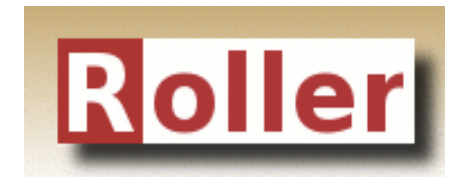

# **Template Guide**

**Apache Roller Weblogger Version 5.0.4 June 2014**

# **Table of Contents**

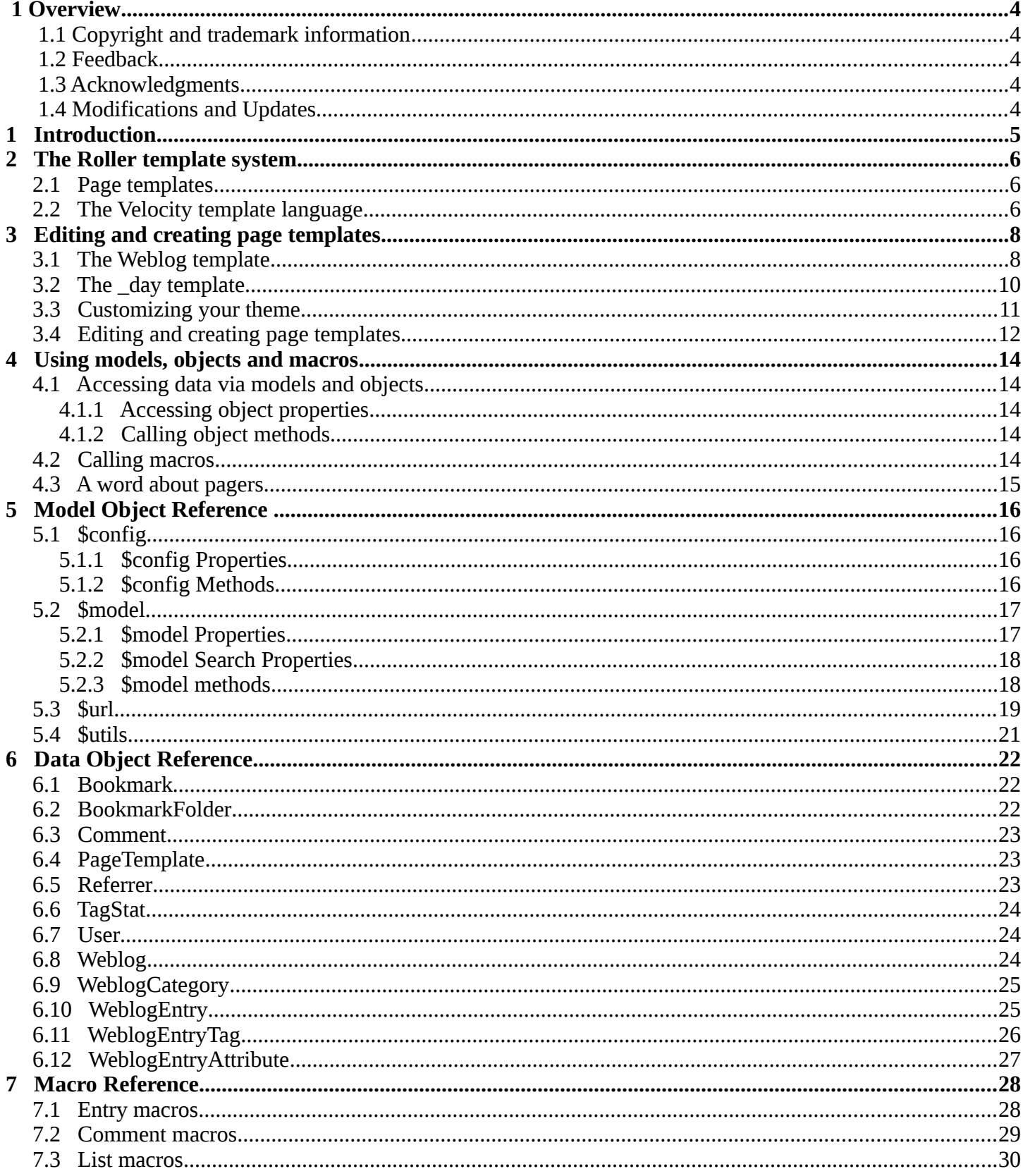

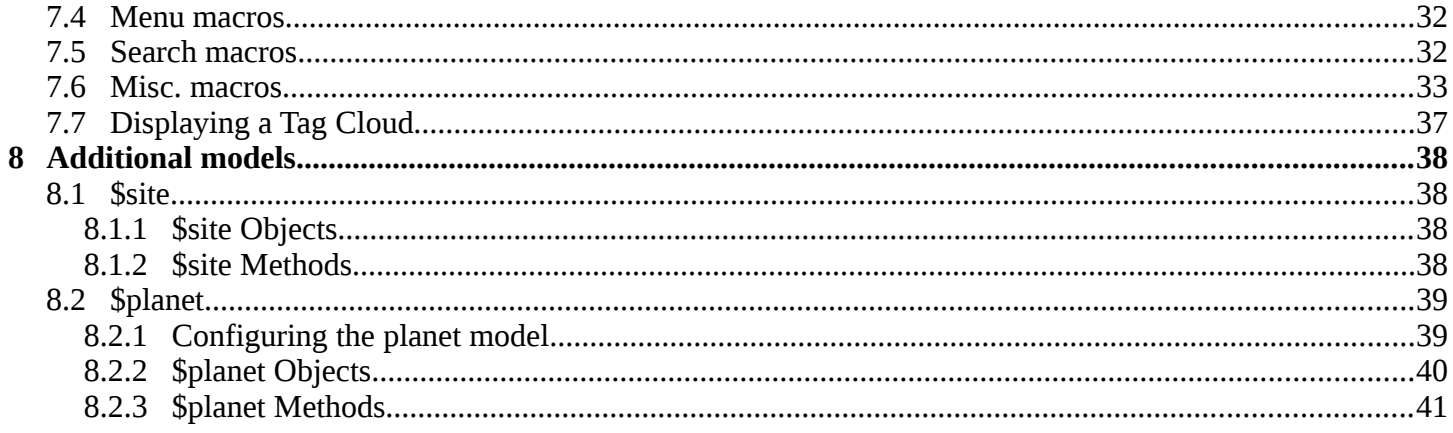

# *1 Overview*

This document is a Template Guide to the Apache Roller Weblogger, the Java-based and open source weblog server that is produced by the Apache Roller project of the Apache Software Foundation.

# *1.1 Copyright and trademark information*

The contents of this document are subject to the terms of the Apache Software License.

All trademarks within this document belong to legitimate owners.

# *1.2 Feedback*

Please direct any comments or suggestions about this document to: dev@roller.apache.org

# *1.3 Acknowledgments*

The general format of this document was based on the documentation template used by [OpenOffice.org.](http://www.OpenOffice.org/)

# *1.4 Modifications and Updates*

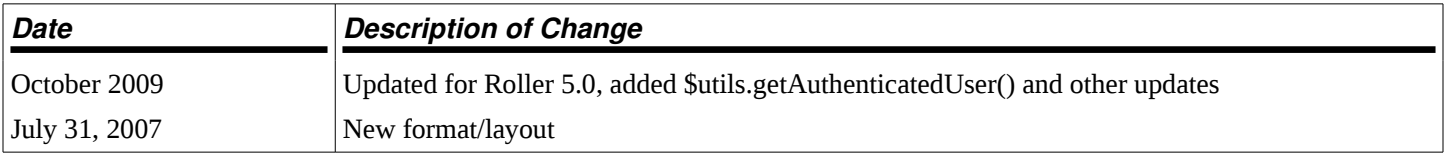

# *1 Introduction*

If you know a little about HTML and CSS, then you'll find that it's easy to customize the appearance, layout and content of your Roller-based weblog. You can change the appearance of any of your weblog's pages and add as many new pages as you want. Any Roller user can do it through Roller's web-based interface and it's all done with Roller's simple and easy-to-use template language. In this guide, we'll tell you how. We'll start by explaining how Roller's weblog template system works then we'll provide a reference to the objects and macros that you can use in your templates.

*NOTE: If you have only AUTHOR or LIMITED permissions within a weblog then you won't have access to the Preferences->Theme or Preferences->Templates pages and you won't be able to change or customize your theme. You need to have ADMIN permission within a weblog to be able to do the things described in this guide.*

*NOTE: It is possible for a Roller site administrator to disable theme customization. So if you do have ADMIN permission in your weblog and you still don't see the Preferences->Templates page, perhaps your Roller site does not allow customization.*

Each Roller weblog is defined by a set of page templates, which you can edit to customize the content, layout and appearance of your weblog.

# *2.1 Page templates*

When you create a new Roller weblog you must pick a theme to define the new weblog's appearance and layout. A theme is just a small set of templates, where each template contains HTML code, template language expressions and macros. What's a template? A template for an HTML web page is simply an HTML web page with some Velocity code embedded inside. For example, this is a valid Roller template, with one Velocity expression:

```
 <html>
 <body>
     My blog is named $model.weblog.name
 </body>
 </html>
```
The string "\$model.weblog.name" is a template language expression and when Roller displays the template, that expression will be replaced with the name of the weblog.

Note that **\$model** is something special. Roller makes a set of objects, known as *models*, available to page templates. In the example above, we see only the \$model object, but here are others. You'll learn more about models in Section 4 and Section 5 provides a complete reference.

# *2.2 The Velocity template language*

The simple template language that we use inside Roller page templates is called Velocity. It's designed to be simple and easy for even non-programmers, but it's also a simple programming language. You can set variables, use if-else conditional logic and create loops.

For example, this Roller page template will list the categories available in your weblog except for the one named Music:

```
<html>
 <body>
     My blog is named $model.weblog.name. These are my categories:<br>
     #foreach ($cat in $model.weblog.categories)
         #if ($cat.name != "Music")
              $cat.name<br>
         #end
     #end
 </body>
 </html>
```
Velocity also supports the concepts of *macros*. A macro is essentially a Velocity method call. We use them in Roller to generate HTML. For example, as illustrated below, to display a bookmark folder you first retrieve if from the weblog and second pass it to the #showBookmarkLinksList() macro to display it as an HTML <ul> list.

```
<html> <body>
     <h2>Blogroll</h2>
     #set($rootFolder = $model.weblog.getBookmarkFolder("/"))
```

```
 #showBookmarkLinksList($rootFolder false false) 
 </body>
\le/html>
```
You'll learn more about macros in Section 4 and Section 7 provides a complete reference to the standard Roller macros. If you want more information on Velocity. the Here are links to the User and Reference guides:

- <http://jakarta.apache.org/velocity/docs/user-guide.html>
- <http://jakarta.apache.org/velocity/docs/vtl-reference-guide.html>

Now that we've covered the basic concepts of page templates and the Velocity template language, let's dig into the details of editing templates.

# *3 Editing and creating page templates*

After you've used Roller **Preferences->Themes** page to customize your weblog theme, you can edit and create page templates through the **Preferences->Templates** page. We'll show you how to do that, but first you need to understand how the required pages, found in every theme, work together to display a weblog.

Every theme is different, but all themes must have two required pages -- pages that you cannot rename or delete. These are the **Weblog** template, which defines the main page of your blog, and the **\_day** template, which defines how each day's worth of blog entries is displayed on your main page. Some themes also have a required page named **css** which defines the CSS style code used by the weblog.

First, let's look at a simple Weblog template.

# *3.1 The Weblog template*

Below is a simple Weblog page that displays all of the data that weblog typically contains including recent entries with paging to past entries, category link, feed links, a calendar and feed auto-discovery. Check the annotations for more detail.

#### *Listing 1: a typical Weblog template*

```
<!DOCTYPE html PUBLIC "-//W3C//DTD HTML 4.01 Transitional//EN">
<html><head>
    <title>$model.weblog.name : $model.weblogPage.name</title> #1
    #showAutodiscoveryLinks($model.weblog) #2
    <style type="text/css">#includeTemplate($model.weblog "_css")</style> #3
</head> 
<body> 
<table border="0" align="center" width="95%">
    <tr> 
       <td class="entries" width="80%" valign="top">
          <h1>$model.weblog.name</h1> #4
          <p class="descrip">$model.weblog.description</p> 
          #set($rootCategory = $model.weblog.getWeblogCategory("nil")) #5
          #showWeblogCategoryLinksList($rootCategory false false)<br> 
          #set($pager = $model.getWeblogEntriesPager()) #6
          <div class="next-previous">
             #if ($model.results) #7
                 #showWeblogSearchAgainForm($model.weblog)
                 #showNextPrevSearchControl($pager) 
              #else
                 #showNextPrevEntriesControl($pager) #8
             #end
          </div>
          #showWeblogEntriesPager($pager) #9
          #if ($model.permalink) #10
             #showWeblogEntryComments($entry) 
             #showWeblogEntryCommentForm($entry) 
          #end
      \lt/td <td width="20%" valign="top">
          <h2>Calendar</h2> 
          #showWeblogEntryCalendar($model.weblog "nil") #11
          <h2>Feeds</h2> 
          #showAtomFeedsList($model.weblog) #12
          <h2>Search</h2>
          #showWeblogSearchForm($model.weblog false) #13
```

```
 <h2>Links</h2>
           #set($rootFolder = $model.weblog.getBookmarkFolder("/")) #14
           #showBookmarkLinksList($rootFolder false false) 
           <h2>Navigation</h2>
           #showPageMenu($model.weblog) #15
           #showAuthorMenu(true) #16
           <h2>Referrers</h2>
           #set($refs = $model.weblog.getTodaysReferrers()) #17
           #showReferrersList($refs 30 20) 
       \lt/td\langletr>
</table>
</body>
</html>
```
The above template includes a good mix of Velocity expressions and statements. There's a lot going on, so let's explain it in detail. Here's the point-by-point breakdown.

#### 1. **HTML title**

For the HTML title we use the weblog's name, a colon and the name of the page template that is currently being displayed.

#### 2. **Auto-discovery links**

The #showAutodiscoveryLinks() macro adds the HTML <link> elements required for RSS and Atom feed auto-discovery as well as RSD for weblog clients.

#### 3. **Include CSS styles**

Here we use the include the theme's **css** template directly in the page, right inside a pair of  $\langle$ style> tags.

#### 4. **Display a page title**

Here we use the weblog's name again in an <h1> title.

#### 5. **Category links list**

Display a list of weblog category links.

#### 6. **Get entries pager**

Get the entries pager object so we can display entries and a paging control.

#### 7. **Show search results control?**

Show search results pager control if search in progress

#### 8. **Else . . .**

Show normal entries pager control.

#### 9. **Show entries**

Show current page's worth of entries (or search results). Calls on **\_day** template to do the display of each day's worth of entries.

#### 10. **Show comments?**

If we're on a permalink page, then show comments and comments form

#### 11. **Show the calendar**

Show the standard weblog calendar.

#### 12. **Show feed links**

Show links to all available Atom entry feeds, one per category.

#### 13. **Search form**

Show the weblog search form, false indicates no category chooser.

#### 14. **Display blogroll**

Display contents of the root bookmark folder.

#### 15. **Show page menu**

Display navigation bar of pages available in weblog.

#### 16. **Show author menu**

Display author's menu, only visible to authorized users.

#### 17. **Display today's referrers**

Display today's referrer URL with hit counts.

Note in point #9 that the display of the weblog entries is controlled by another template, the \_day template. So next let's take a look at that \_day template.

# *3.2 The \_day template*

A theme's day template is responsible for displaying one day's worth of weblog entries. Here's a typical day template, one that corresponds to the above Weblog template.

*Listing 2: a typical \_day template*

```
<div class="dayBox">
    <div class="dayTitle">
      $utils.formatDate($day, "EEEE MMM dd, yyyy") #1
    </div>
    #foreach($entry in $entries) #2
    <div class="entryBox">
       <p class="entryTitle">$entry.title</p> #3
       <p class="entryContent">
           #if($model.permalink) #4
              $entry.displayContent
           #else
              $entry.displayContent($url.entry($entry.anchor))
           #end
      </p>
       <p class="entryInfo">
           Posted at 
           <a href="$url.entry($entry.anchor)"> #5
             $utils.formatDate($entry.pubTime, "hh:mma MMM dd, yyyy")</a>
           by $entry.creator.fullName in #6
           <span class="category">$entry.category.name</span> &nbsp;|&nbsp; #7
           #if ($utils.isUserAuthorizedToAuthor($entry.website)) #8
            <a href="$url.editEntry($entry.anchor)">Edit</a> &nbsp;|&nbsp;
           #end
           #if($entry.commentsStillAllowed || $entry.commentCount > 0) #9
              #set($link = "$url.comments($entry.anchor)" )
              <a href="$link" class="commentsLink">
                Comments[$entry.commentCount]</a>
           #end
      </p>
    </div>
    #end
</div>
```
And here's a point-by-point description of the template language expressions and statements found in the above day template:

1. **Display day header.**

For the day header, we display the current date in a long format.

2. **Loop through day's entries.**

Here we use a \$foreach loop to iterate through the \$entries collection

3. **Display entry title.**

Display the entry title in a  $\langle \text{div} \rangle$  so that it can be easily styled.

4. **Display entry content or summary.**

If we're on a permalink page, show the entry's content. Otherwise, show the summary if a summary is available.

- 5. **Display entry permalink.** Display permanent link to the entry.
- 6. **Display entry author's name.** Display the name of the author of the entry.
- 7. **Display entry category.** Display the name of the category associated with the entry.
- 8. **Show edit link.**

If user is authorized, display link to edit the entry.

9. **Show comments link.**

If comments are available or are still allowed, display link to entry comments.

Now you've seen the required templates and you've seen most of the commonly used macros in action, let's discuss the mechanics of customizing your theme.

# *3.3 Customizing your theme*

When you start a Roller weblog and you pick a theme, your weblog uses a *shared* copy of that theme. The page templates that define your theme are shared by all of the other users who have also picked that theme. Using a shared theme is nice because, when your Roller site administrator makes fixes and improvements to that shared theme, then you'll get those automatically. But you can't customize a shared theme. Before you can customize your theme, you've got to get your own copy of the theme's page templates like so:

1. **Go to the Preferences->Theme page.**

Login to Roller and go to your weblog's **Preferences->Themes** page. Shown below.

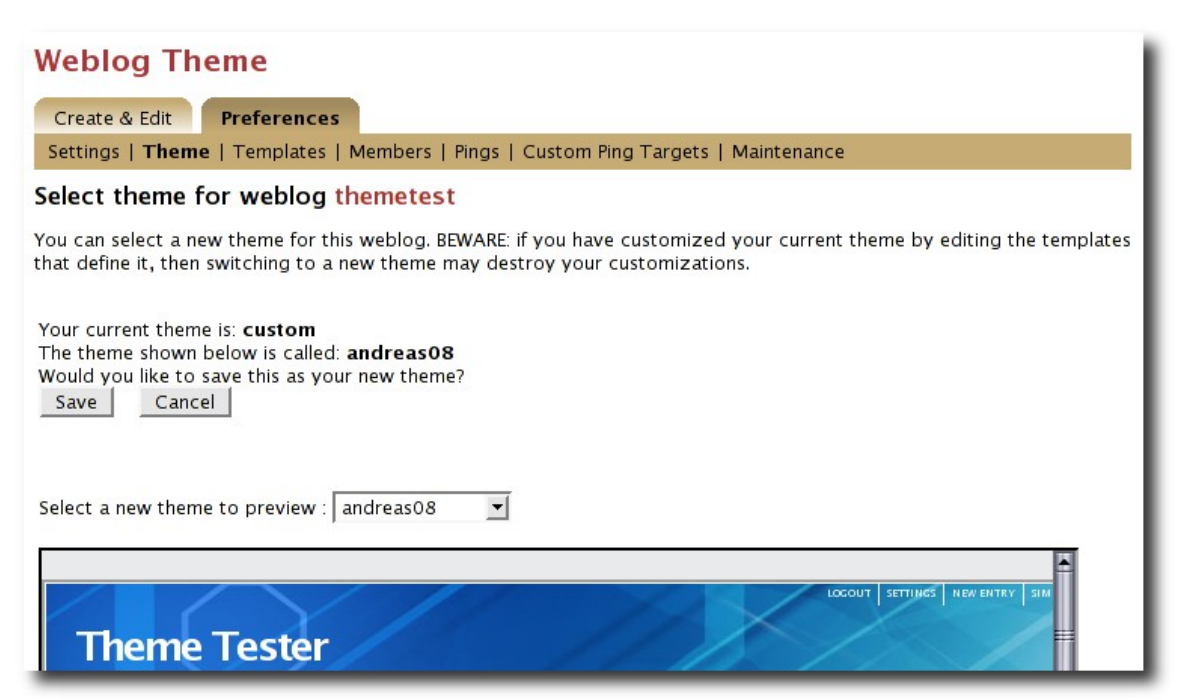

2. **Pick and save the theme you'd like to customize.**

If you want to customize your weblog's current theme, then you can skip this step. If you have't decided which theme to

customize, then use the preview combo-box to pick the theme that you'd like to use as your starting point. Once you've picked your theme, click the Save button to save it as your current theme.

#### 3. **Click the Customize button.**

Click the Customize button to customize your theme. When you do this, copies of the themes page templates will be copied into your weblog so you can edit them.

4. **Customize your theme by editing and creating page templates.**

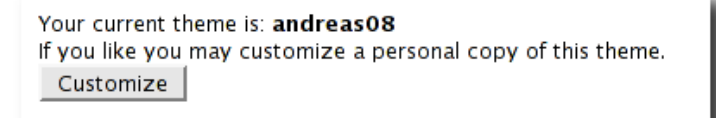

Go to the Preferences->Templates page, edit your page templates and add new ones as needed – as described in the next section.

And if you get tired of your customized theme, just use the **Preferences->Theme** page to switch back to a shared theme – or pick another one to customize. Now let's discuss editing and creating templates.

### *3.4 Editing and creating page templates*

Once you've got the page templates copied into your weblog, you can do just about anything you want to your theme. You can use the **Preferences->Templates** page, shown below, to create a new page, delete a page or choose a page to edit.

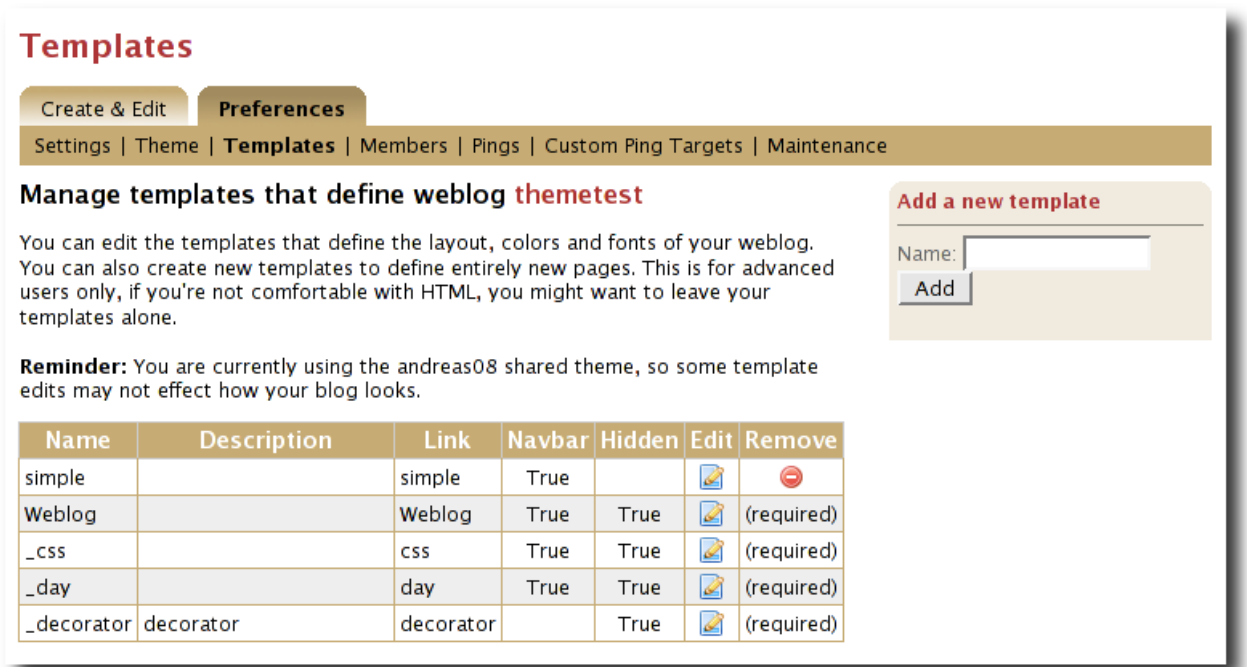

Now might be a good time to describe the *page template properties* since you can see them in the table above. The properties are name, description, link, navbar and hidden. Let's explain each:

- **Name**: Each template has a name, which you can display in your templates. You can also use the #includeTemplate() macro to include the contents of one page in another, by referring to the template by name.
- **Description**: You can enter an option description for each page for display or just as a reminder to yourself as to the purpose of the page.
- **Link**: Each page template has a link property, which is used to form the URL for the page. For example, if the page's name is "simple" then the page will be available at the URL "/page/simple" within the weblog.
- **Navbar**: This is a flag that indicates whether the page is to be shown in the weblog navigation bar that is produced by the #showPageMenu() macro.
- **Hidden**: This is a flag that indicates that a page is hidden and not possible to access via URL.

For new templates that you add, you'll be able to edit all of those properties using the **Preferences->Template- >Edit Template** page (shown below).

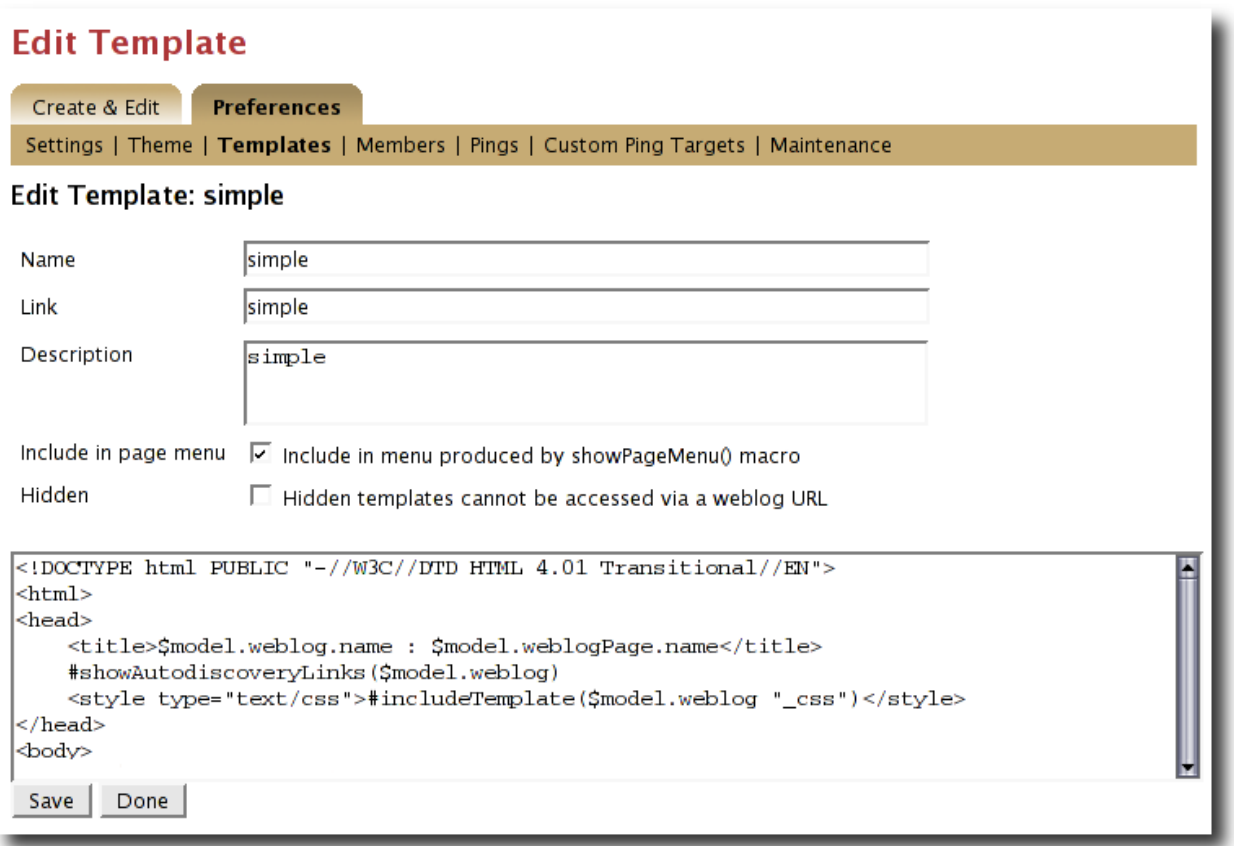

But the rules for *required pages* are different. The weblog pages named Weblog, \_day and \_css are considered to be required pages. You can change the template code for those pages but you cannot edit the name, link or any other properties.

Now that you know how to edit and create page templates, let's discuss how to use the models, objects and macros that Roller makes available to template authors.

# *4 Using models, objects and macros*

Roller makes weblog data available to page templates in the form of *models* and *data objects* and makes it easy for you to generate the HTML for your weblog by providing *macros*. Let's explain these new terms.

- **Model objects**: Model objects provide access to data from Roller and specifically from your Roller weblog. A model object returns data objects or collections or data objects. In Section 6, we'll describe each model, it's properties and methods.
- **Data objects**: Data objects each represent an item of data within your Roller weblog, for example there is a *Weblog* object that represents your weblog, *WeblogEntry* objects which represent individual weblog entries and *Bookmark* objects that represent items in your blogroll. In Section 7, we'll describe each data object, it's properties and methods.
- **Macros**. A macro is Velocity routine that generates HTML based on a data object or a collection of data objects. In Section 8 we'll describe each of Roller's build-in macros.

Let's discuss how to access data via models and data objects.

# *4.1 Accessing data via models and objects*

Models and data objects are objects and there are two ways to access data from objects. One way is to access an objects properties. Another is to call the object's methods. Let's talk about these two techniques.

### **4.1.1 Accessing object properties**

To access an objects properties, you use a simple dot-notation. For example, if you want to display the Roller version number property of the **\$config** model object, you do something like this in your page:

```
<p>$config.rollerVersion</p>
```
Or, if you'd like to save the Roller version number in a variable named \$version, you'd do this:

```
#set( $version = $config.rollerVersion )
```
And some properties are themselves objects, which in turn have their own properties and methods. For example, you can get the Weblog object from the \$model object and from the weblog object you can display the weblog's name and description like so:

```
<p>$model.weblog.name</a>
<p>$model.weblog.description</a>
```
### **4.1.2 Calling object methods**

Another way to access an object's data is to call an objects's methods. Methods are different from properties because they require parameters. You use the same simple dot-notation, but you must end the expression with a list of parameters in parentheses. For example, if you'd like to display an image from within your theme, you can use the \$url model like so:

```
<img='$url.themeResource("basic", "background.gif")'></a>
```
Argument one is the name of the theme and argument two is the name of a file that exists in the theme's directory. Note that a comma is used to separate the arguments.

# *4.2 Calling macros*

In page templates, you get data from objects and you use template code to display that data as HTML. To help you along, Roller includes some macros which can be used to generate commonly used HTML constructs on your weblog. There are macros for displaying your weblog entries, displaying your blogroll and displaying a comment form.

Calling a macro is a little different from calling a macro. A macro call starts with a # pound-sign, followed by the macro name and the macro parameters enclosed in parentheses. For example, you call the weblog calendar macro like so:

#### **#showWeblogEntryCalendar(\$model.weblog "nil")**

Argument one is the weblog for the calendar and argument two is the category, where "nil" indicates that no category is specified. Note that the arguments for a macro are separated by a space and NOT a comma as was the case for methods.

# *4.3 A word about pagers*

There are many cases in a weblog when we want to display a large collection of values and we want that collection to be page-able – that is, we want a Next link to go to the next page of results and possibly a Previous link to go to the previous page. So in Roller, we've introduced the concept of a pager. A *pager* is a special type of object that makes it easy to display a page-able collection of items within a page template. You can see a pager in action in Listing 1 above.

You probably won't need to use a pager object directly, since the macros do it for you. But if you do, here's what a pager looks like:

- 
- 
- \$pager.nextLink URL of the next page of results
- \$pager.homeLink URL of the first page of results
- \$pager.homeName Name to be displayed for that URL
- 
- \$pager.nextName Name to be displayed for that URL
- -
- \$pager.prevLink URL of the previous page of results
	-
- 
- \$pager.prevName Name to be displayed for that URL
	- \$pager.items Collection of data objects; the current page of results

There is also a WeblogEntryPager interface that provides some extra methods for next-collection paging. The collection methods exist because often, with weblog entries, we are paging through the entries that exist within one time period, a month for example. In that case. the nextLink point to the next page of results within that month and the nextCollectionLink points to the next months entries.

- 
- 
- 
- 
- 
- 
- 
- 
- 
- 
- 
- \$pager.homeLink URL of the first page of results
- \$pager.homeName Name to be displayed for that URL
- \$pager.nextLink URL of the next page of results
- \$pager.nextName Name to be displayed for that URL
- \$pager.prevLink URL of the previous page of results
- \$pager.prevName Name to be displayed for that URL
- \$pager.nextCollectionLink URL of next collection in sequence
- \$pager.nextCollectionName Name to be displayed for that URL
- \$pager.prevCollectionLink URL of previous collection in sequence
- \$pager.prevCollectionName Name to be displayed for that URL
- \$pager.items Collection of data objects; the current page of results

This section covers the standard model objects available in all page templates:

- \$config provides access to the Roller site configuration parameters
- \$model provides access to data for one specific weblog
- Surl for creating Roller URLs and URLs within one specific weblog
- \$utils utility methods needed within page templates

For each model, we'll cover properties and methods.

# *5.1 \$config*

The \$config model provides access to the Roller configuration data that you'll need in your weblog.

### **5.1.1 \$config Properties**

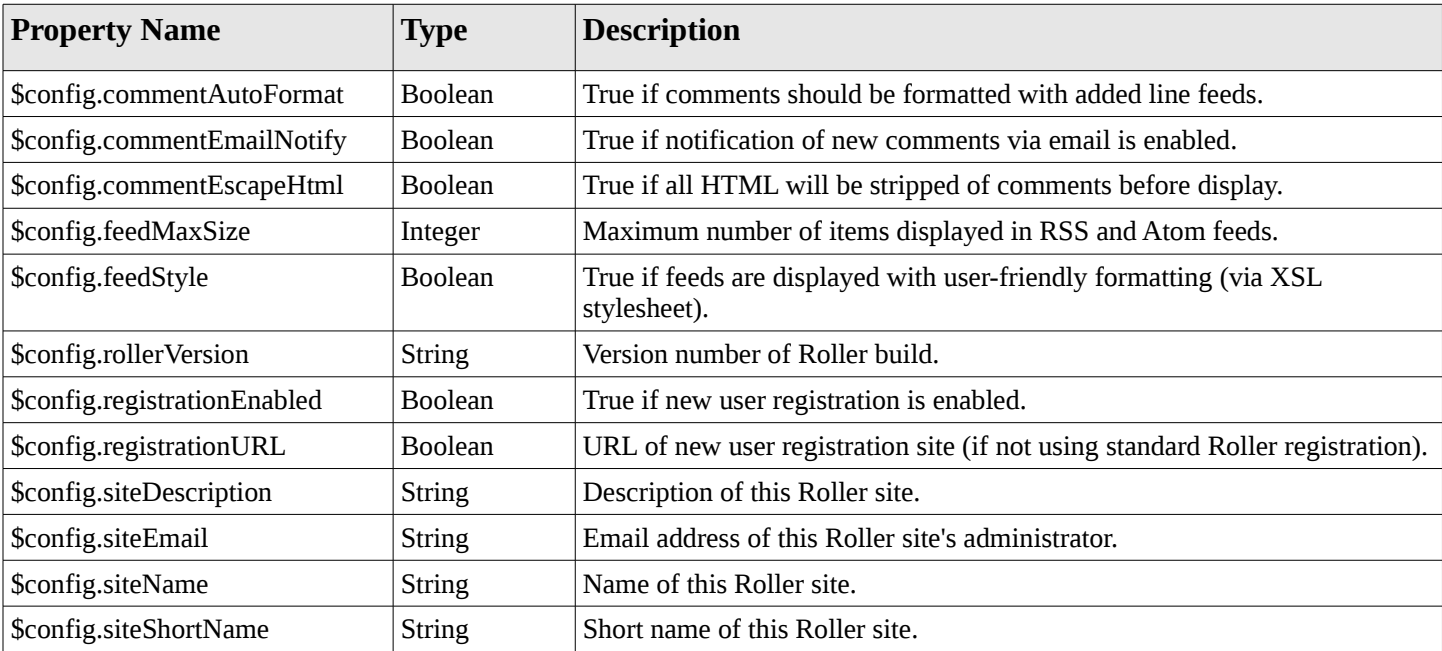

### **5.1.2 \$config Methods**

The **\$config** model also provides a set of methods for accessing properties by name. Generally, you should be able to get the configuration data you need from the properties above. You shouldn't need to call these methods, but just so you know:

- **boolean getBooleanProperty(String propertyName)** Returns the named runtime property as a booean.
- **String getProperty(String propertyName)** Returns the named runtime property as a String.
- **int getIntProperty(String propertyName)** Returns the named runtime property as an integer.

# *5.2 \$model*

The **\$model** object provides you with access to all of the data objects that make up your weblog. You can get a pager object to access your weblog entries, the weblog entry referenced by the request, the category object referenced by the request and the weblog itself.

The diagram below show the objects you can get from the **\$model** and the collections of objects that you can get from those. See Section 6 for a complete reference to the data objects and their properties.

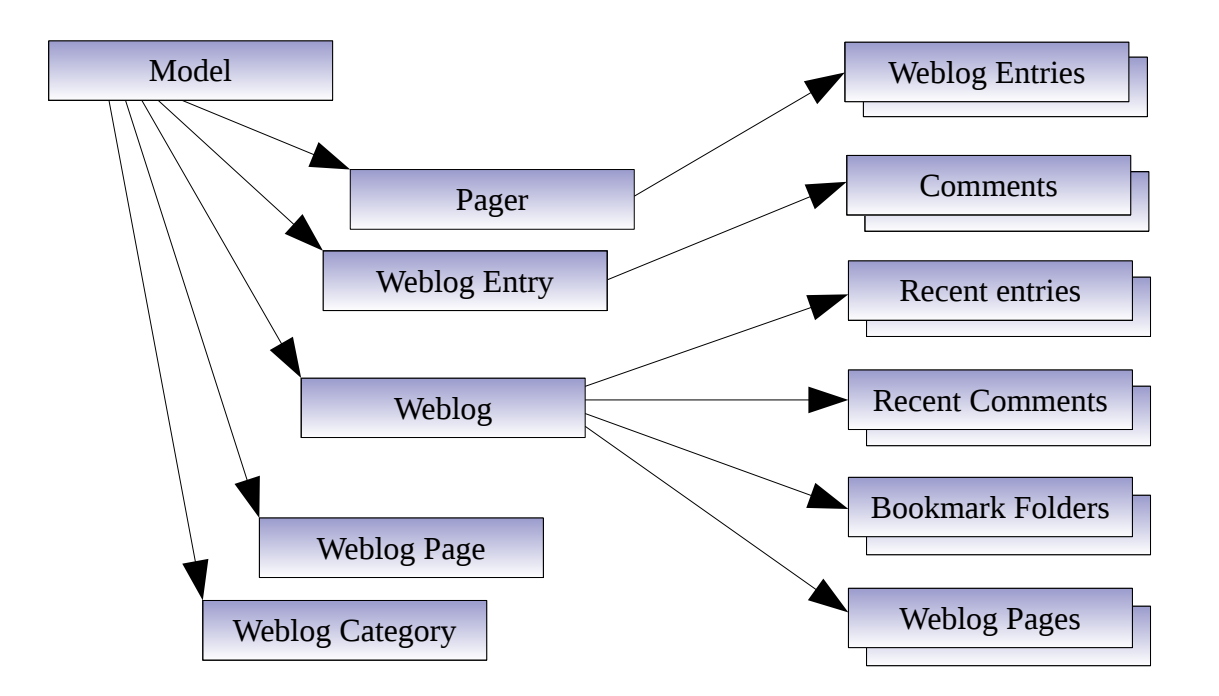

Now let's the details of the \$model object, starting with properties.

### **5.2.1 \$model Properties**

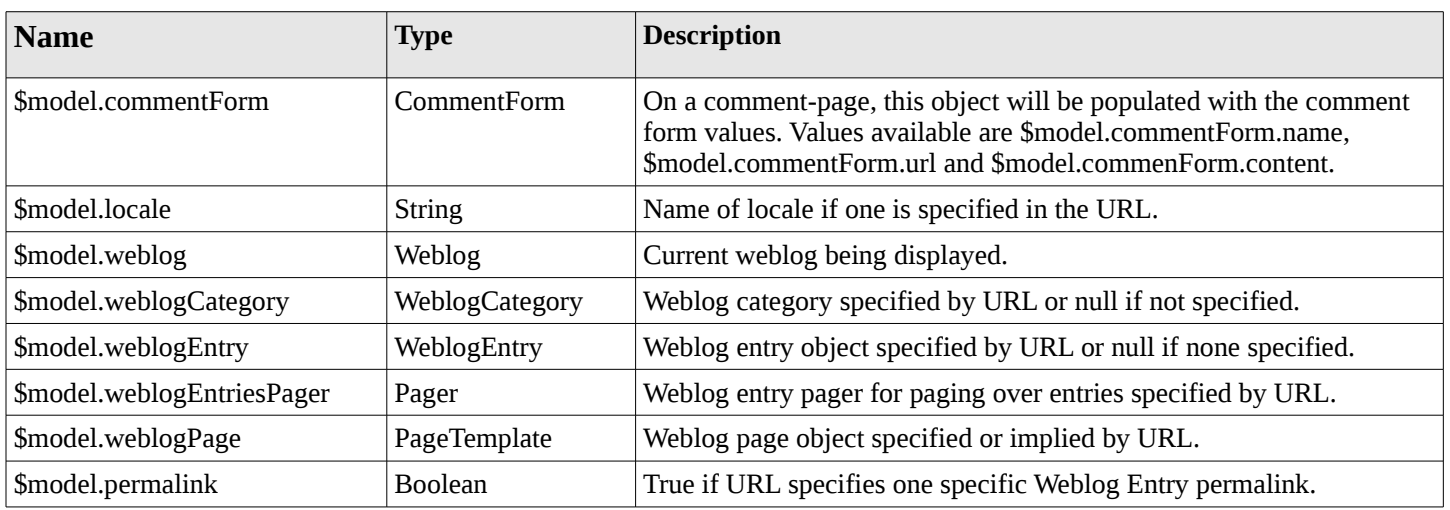

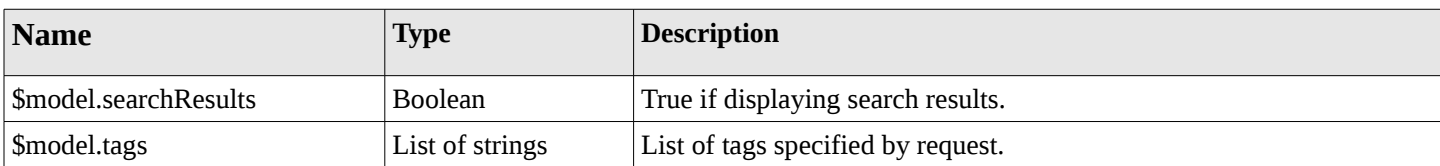

### **5.2.2 \$model Search Properties**

If the URL indicates a search, then the pager returned by **\$model.weblogEntriesPager** will return entries from the search and some additional properties will be available on the **\$model** object:

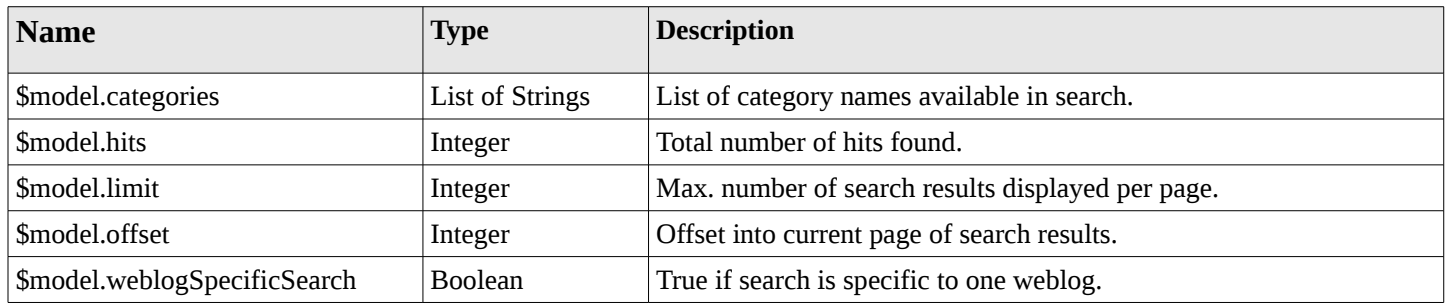

# **5.2.3 \$model methods**

The **\$model** object also provides a couple of methods:

- **Pager getWeblogEntriesPager(String catPath)** Returns a pager that contains only entries from the specified category.
- **String getRequestParameter(String paramName)** Returns a specific request parameter from the URL. This is only supported on custom pages and not on the default pages of a weblog (e.g. the Weblog page).

# *5.3 \$url*

To ensure that your URLs are formed correctly, you should use the **\$url** model to form all URLs that point to the Roller site or to your weblog. Every possible type of Roller URL is supported:

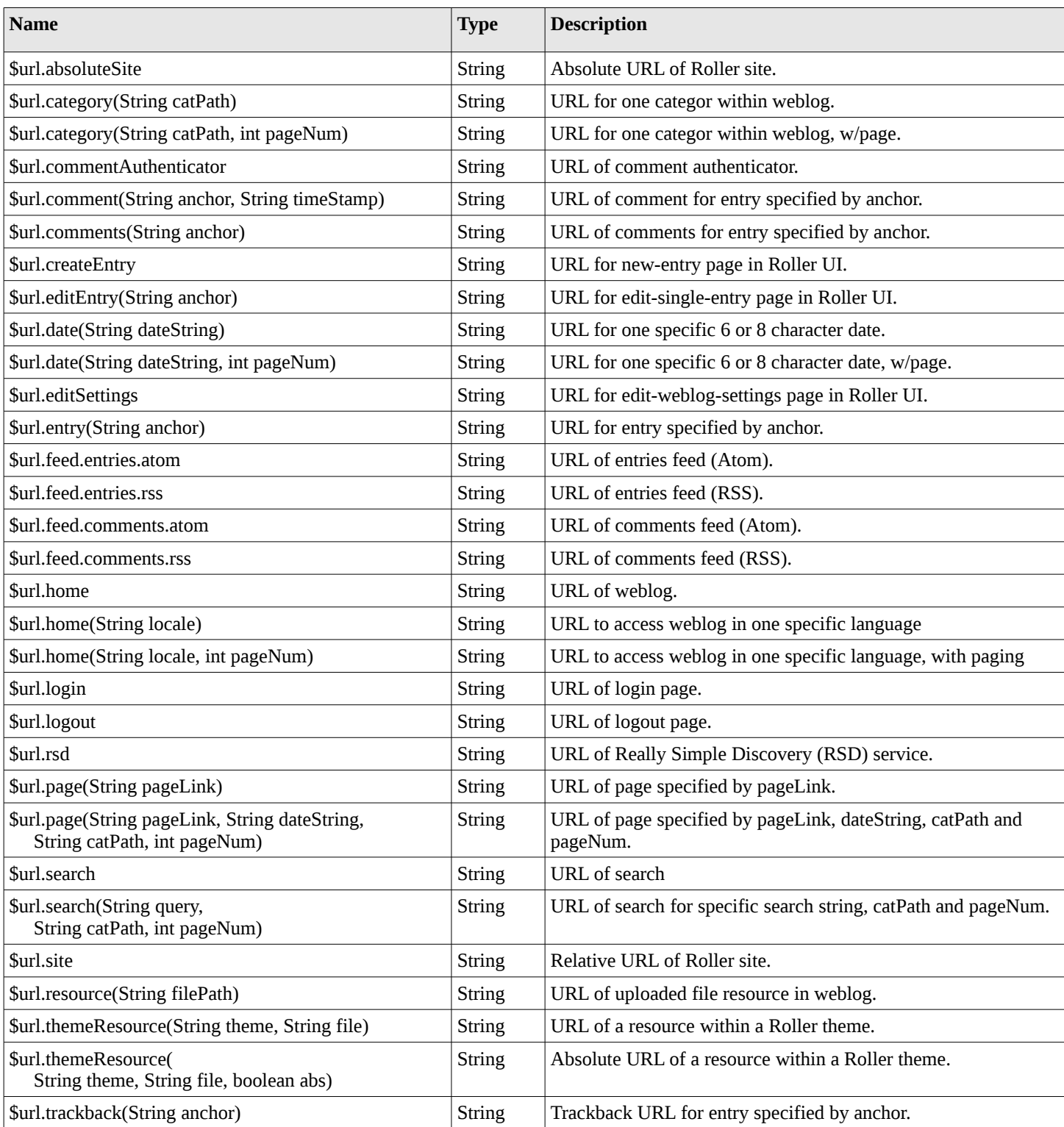

# *5.4 \$utils*

The **\$utils** object provides all of the string manipulation methods you'll ever need for your weblog, including methods for formatting dates, escapeing HTML, encoding URLs and even removing HTML entirely. Here's a comprehensive list of the \$utils methods:

- **User getAuthenticatedUser()** Get the current user, or null if no use is logged in.
- **String addNowFollow(String s)** Adds the nofollow attribute to any HTML links found within the string.
- **String autoformat(String s)** Converts any line-breaks in the string with  $\leq b \rceil$  tags.
- **String decode(String s)** Decodes a string that has been URL encoded.
- **String encode(String s)** Applies URL encoding to a string.
- **String escapeHTML(String s)** Escapes any non-HTML characters found in the string.
- **String escapeXML(String s)** Escapes any non-XML compatible characters found in the string.
- **String formatDate(Date date, String fmt)** Formats a date object according to the format specified (see java.text.SimpleDateFormat)
- **String formatIso8601Date(Date date)** Formats a date object using ISO-8601 date formatting.
- **String formatRfc822Date(Data date)** Formats a date object using RFC-822 date formatting.
- **boolean isEmpty(Object o)** Returns true if the object is null or if it is an empty string.
- **boolean IsNotEmpty(Object o)** Returns true of the object is not null or is a non-empty string.
- **String removeHTML(String s)** Remove all HTML markup from a string.
- **String replace(String str, String target, String replacement)** In the string str, replace the target string with the replacement string.
- **String toBase64(String s)** Convert a string to Base64 encoding.
- **String transformToHTMLSubset(String s)** Transform any HTML in the string to a safe HTML subset.
- **String truncate(String str, int lower, int upper, String append)** Truncate a string str so that it is between lower and upper characters in length and add the append string.
- **String unescapeHTML(String s)** Unscape a string that has been HTML escaped.
- **String unescapeXML(String s)** Unescape a string that has been XML escaped.

That's it for the \$url model and for models in general. Let's move on to the data objects.

# *6 Data Object Reference*

In this section we'll list each of the properties and methods of the Roller data objects. These are:

- **Bookmark**: A single link within a weblog's web bookmark collection, exists with a Folder
- **Bookmark Folder**: A Folder containing Bookmarks.
- **Comment**: A Comment associated with a specific Weblog Entry
- **Page Template**: An individual page template within a Weblog.
- **Referrer**: A Referrer represents an external site that links to the Weblog
- **User**: Represents a single user within the Roller site.
- **Weblog**: a Weblog containing Weblog Entries, Page Templates, Bookmarks, etc.
- **Weblog Entry**: an individual Weblog Entry
- **Weblog Entry Attrbute**: a name value pair-associated with a Weblog Entry
- **Weblog Category**: A category within a weblog, categories in Roller are hierarchical

# *6.1 Bookmark*

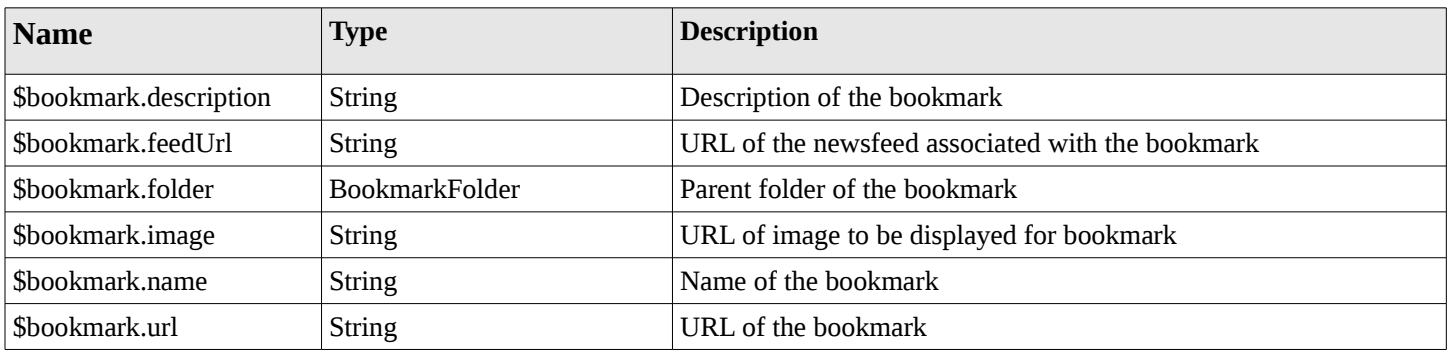

# *6.2 BookmarkFolder*

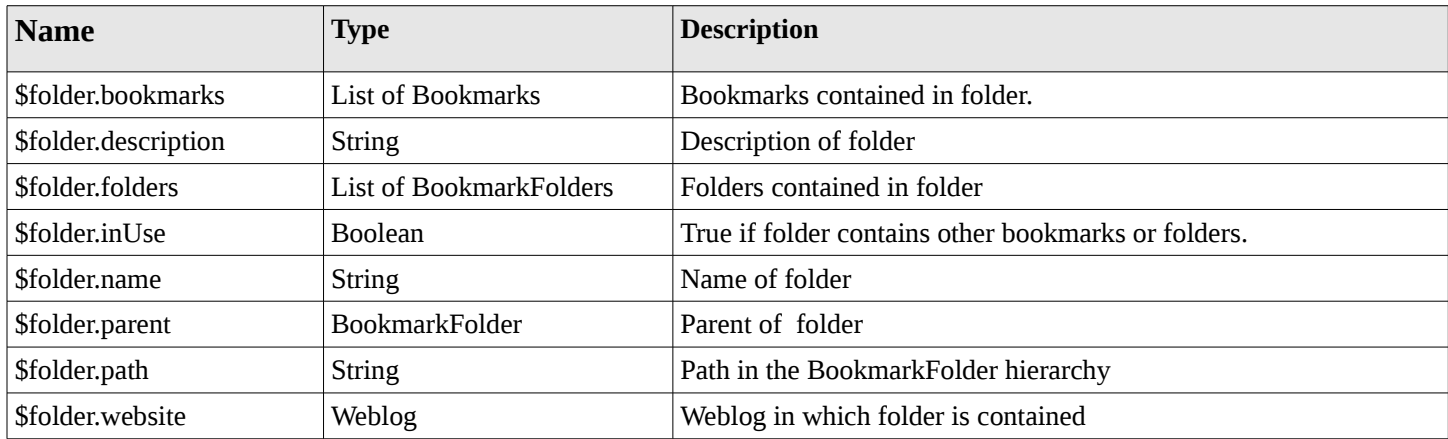

# *6.3 Comment*

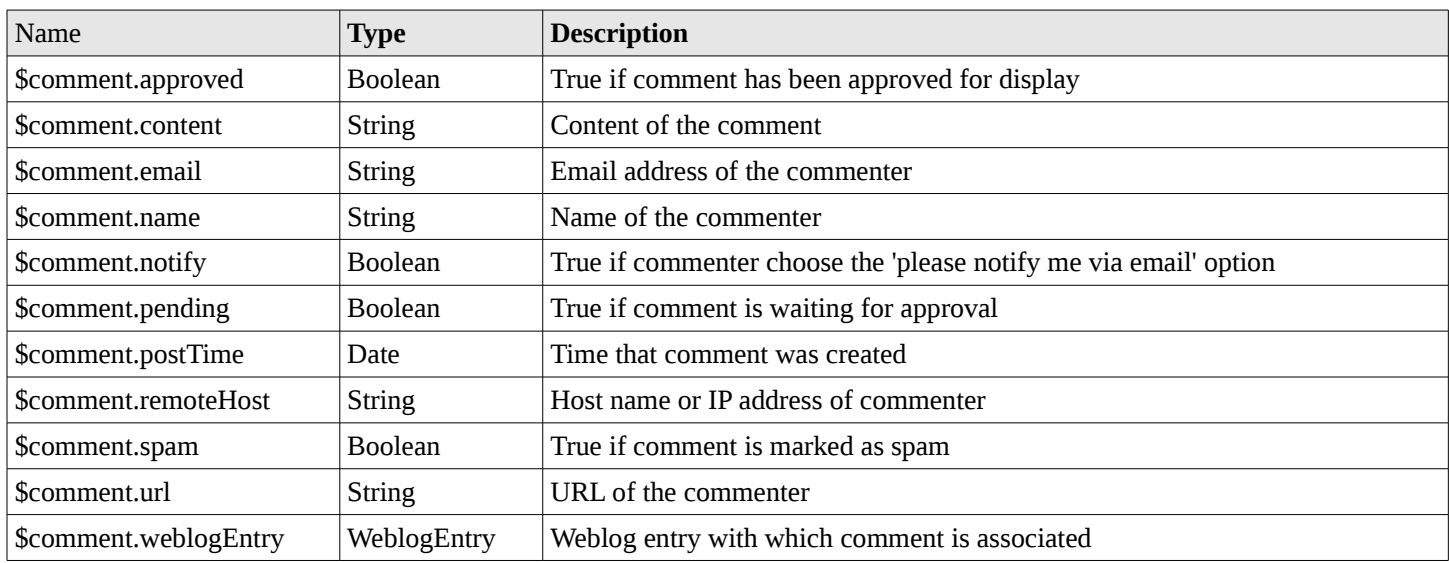

# *6.4 PageTemplate*

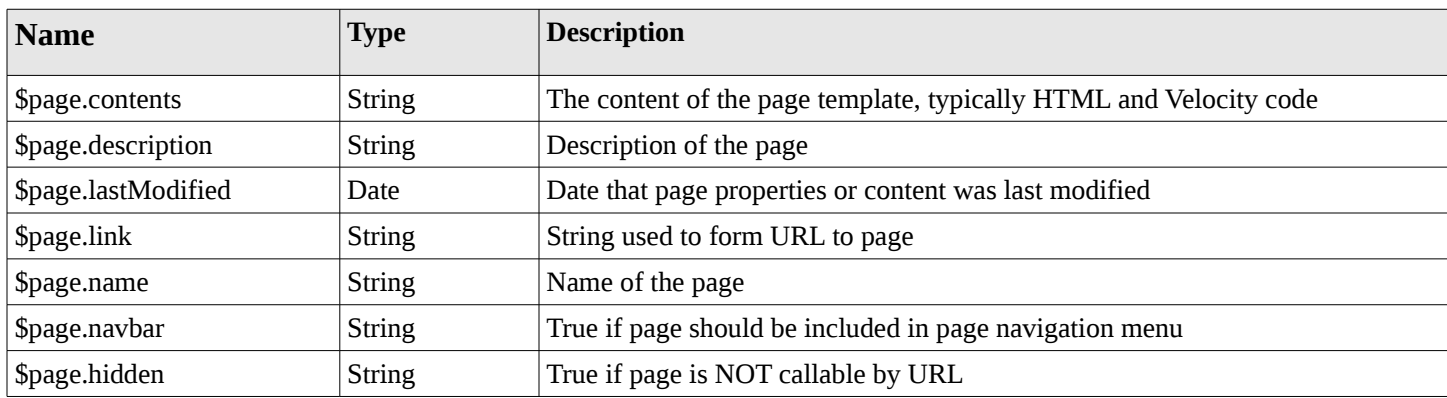

# *6.5 Referrer*

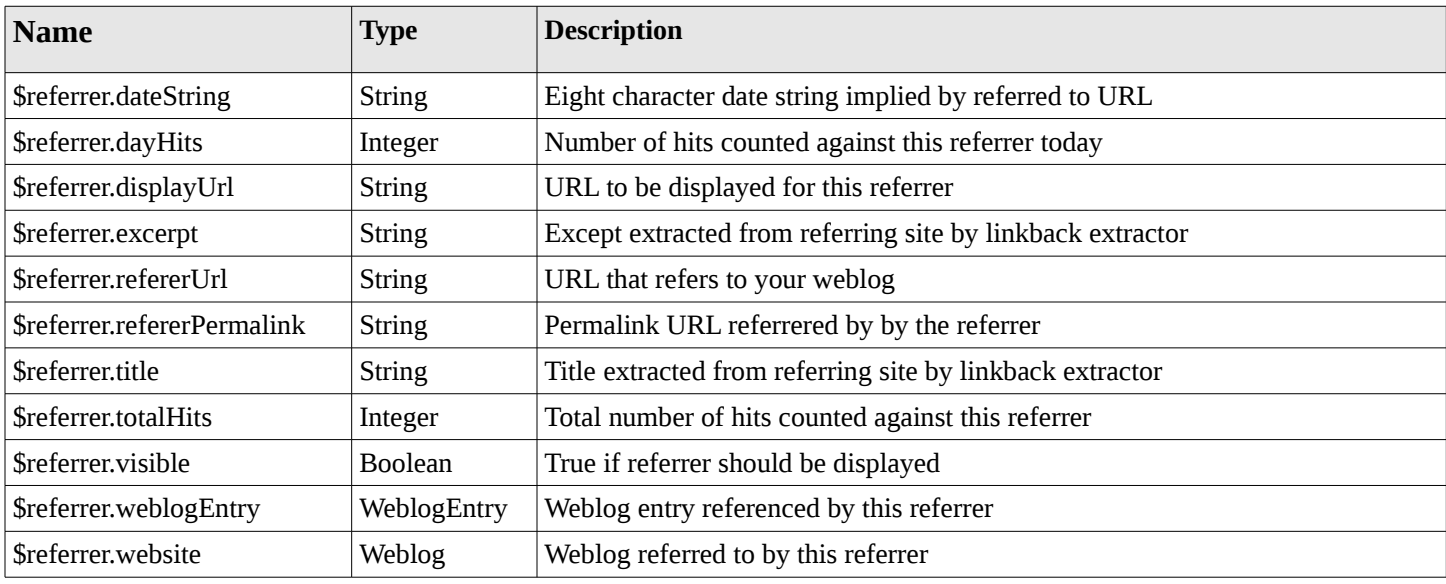

# *6.6 TagStat*

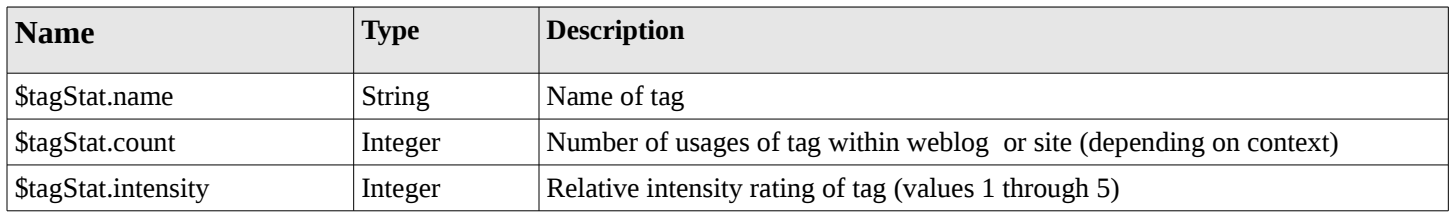

# *6.7 User*

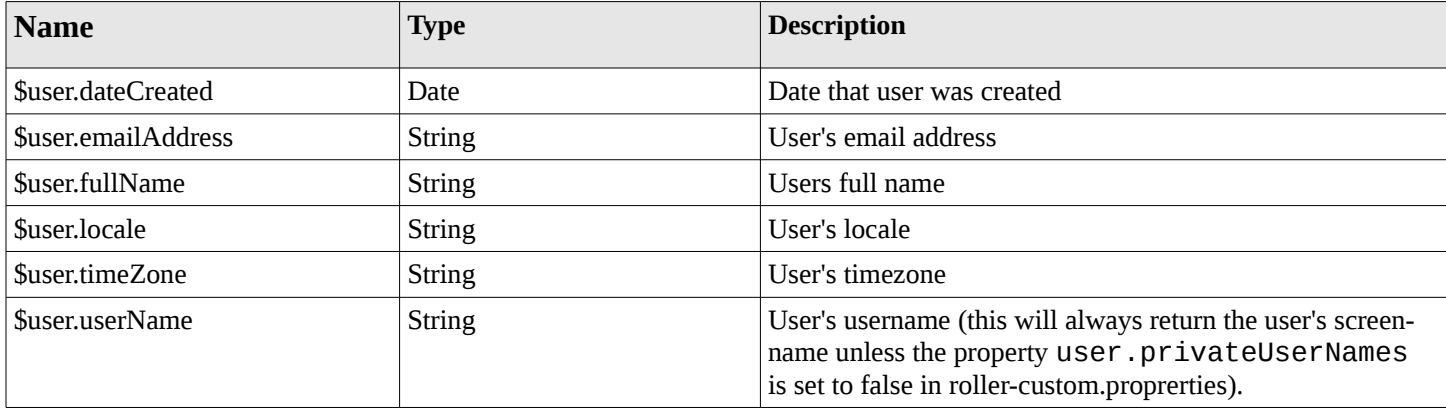

# *6.8 Weblog*

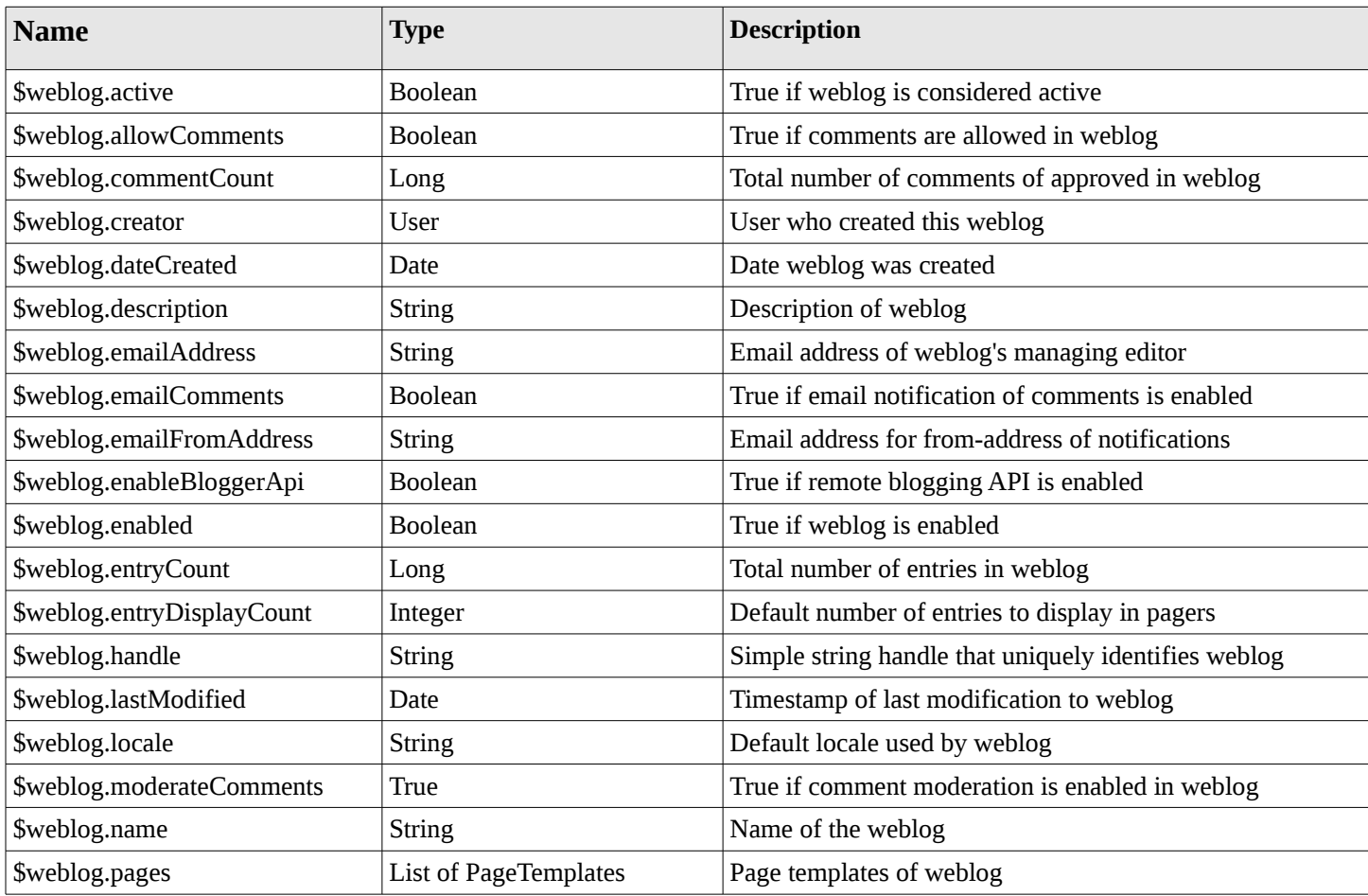

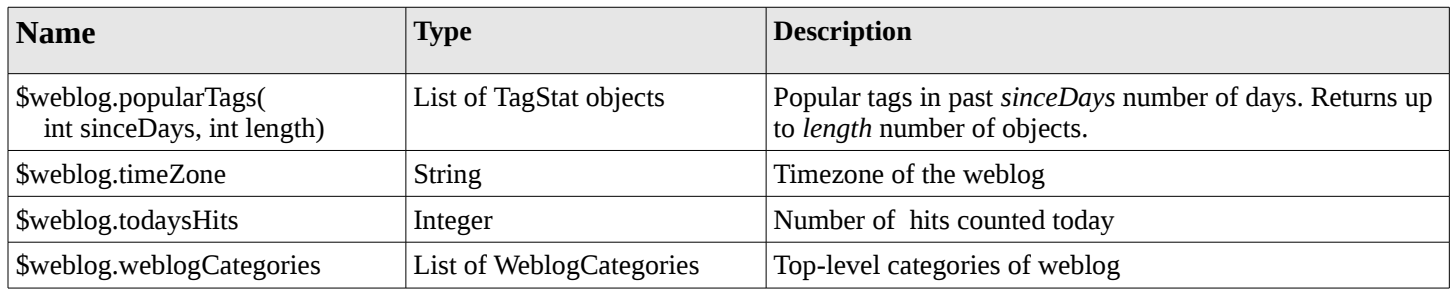

#### **Weblog Methods**

- **WeblogEntry getWeblogEntry(String anchor)** Get an individual weblog entry by the entry's anchor, which is unique within a weblog.
- **List getRecentWeblogEntries(String cat, int max)** Get most recent WeblogEntries in the weblog up to the number max. You can specify a category name if you'd liike only entries from one category (or "nil" for all categories).
- **List getRecentComments(int max)** Get most recent Comments in the weblog up to the limit max.
- **List getWeblogCategories(String catpath)** Get WeblogCategories in folder found at the specified category path.
- **WeblogCategory getWeblogCategoryByPath(String path)** Get weblog category specified by path.
- **PageTemplate getPageByName(String name)** Get page template specified by name.
- **PageTemplate getPageByLink(String link)** Get page template specified by link.

# *6.9 WeblogCategory*

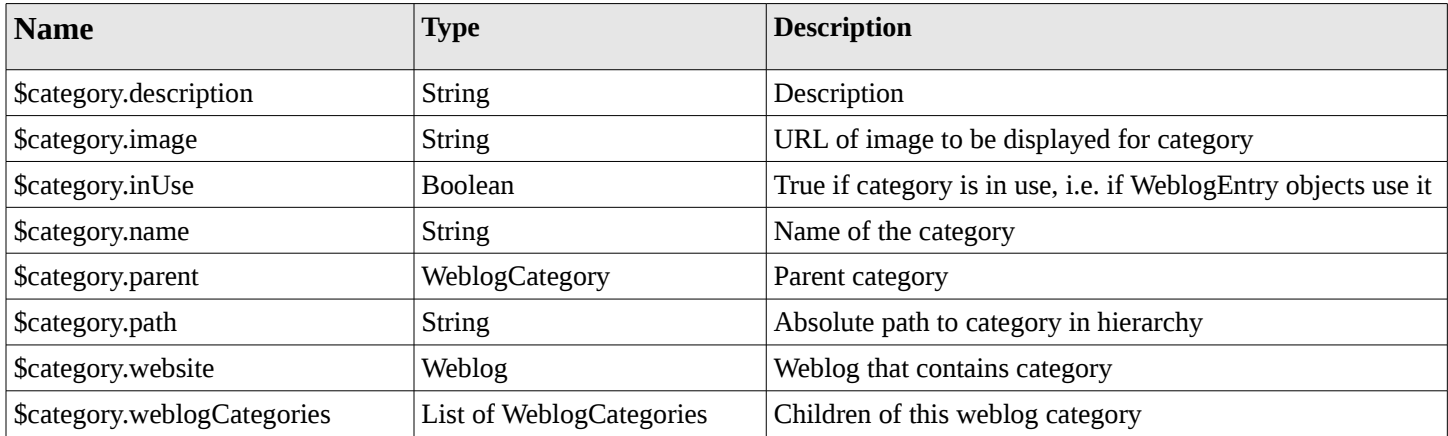

# *6.10 WeblogEntry*

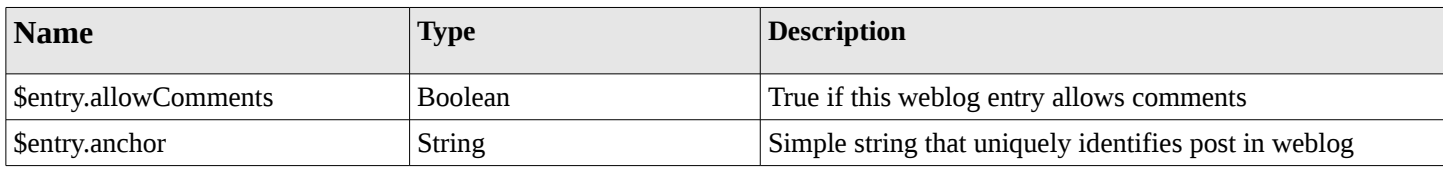

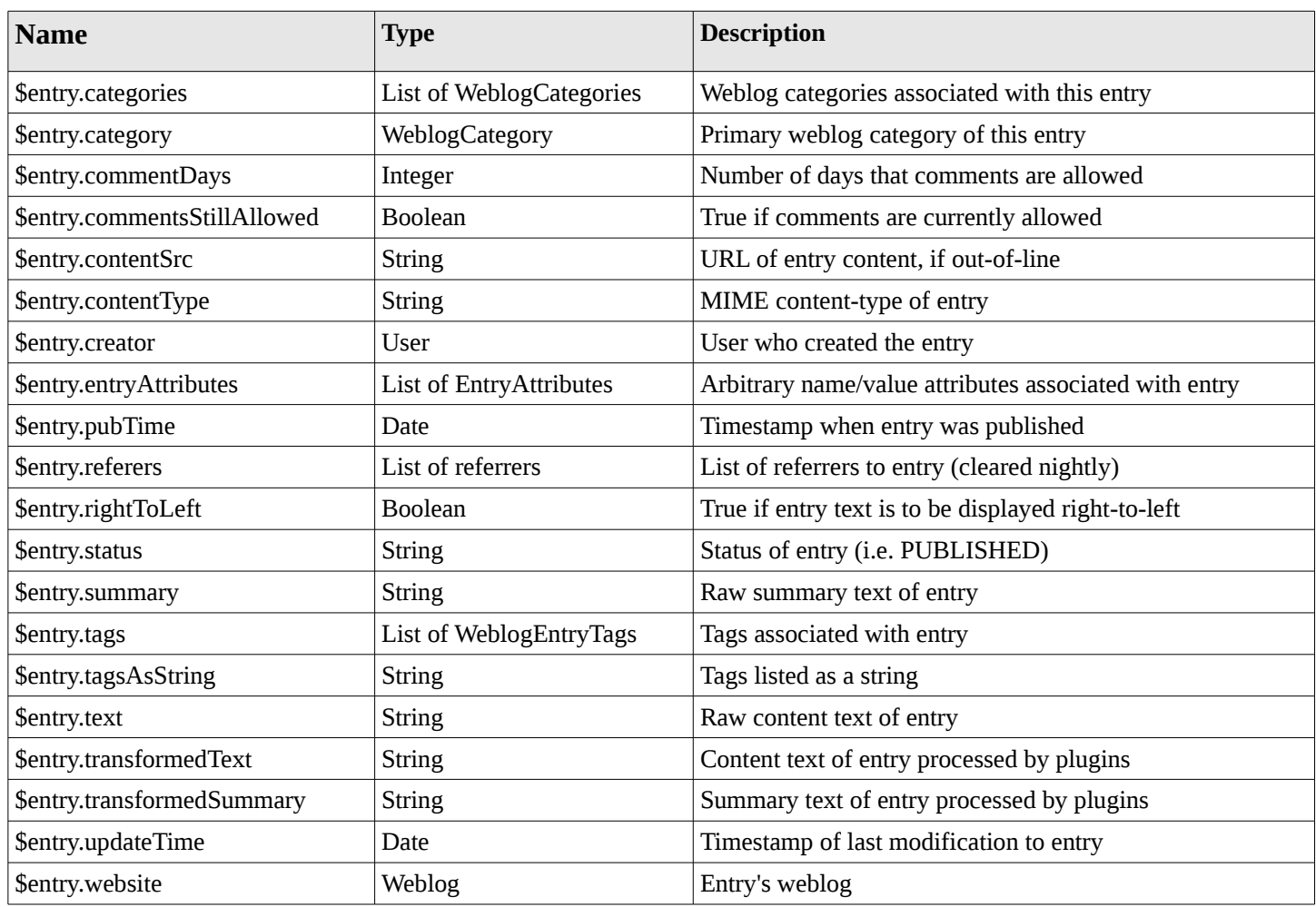

#### **WeblogEntry methods**

- **public String getDisplayContent()** Returns transformed text of entry or transformed summary if there is no entry.
- **public String getDisplayContent(String readMoreLink)** If you pass in a non-null and non-empty entry permalink, then this method will return the transformed summary of the entry, or the text if there is no summary.
- **public String findEntryAttribute(String name)** Returns the value of the entry attribute specified or null if no such attribute

# *6.11 WeblogEntryTag*

A user can assign as many tags as they wish to each weblog entry.

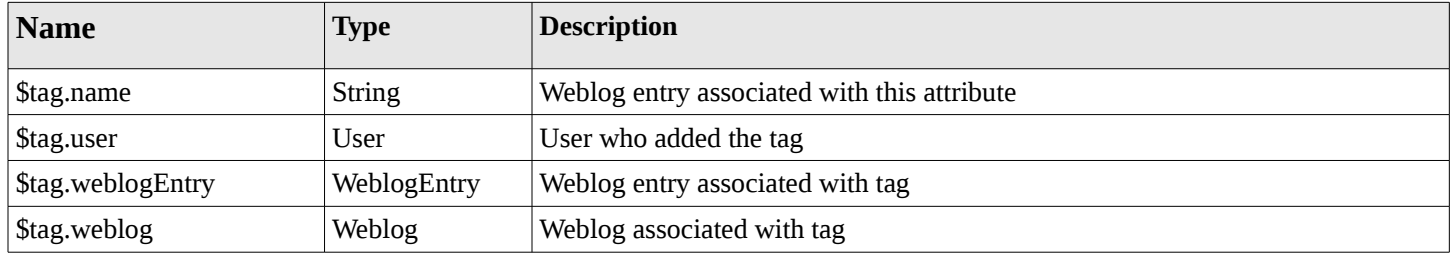

# *6.12 WeblogEntryAttribute*

Weblog entry attributes are name/value pairs that can be assigned to weblog entries. Currently, they're only used to add podcasts to blog entries.

# *7 Macro Reference*

This section lists the macros that are available for use in Roller page templates, a brief description of how each works and where appropriate an outline of the generated HTML, which highlights the CSS classes defined.

### *7.1 Entry macros*

#### **#showWeblogEntriesPager(\$pager)**

#### **Arguments:**

**\$pager:** Pager object returned by a getWeblogEntriesPager() method

**Synopsis:**

Displays the weblog entries contained in the specified \$pager object by calling your weblog's \_day template for each day's worth of entries.

#### **Generated HTML and CSS classes used**

Depends entirely on contents of your weblog's \_day template.

#### **#showNextPrevEntriesControl(\$pager)**

#### **Arguments:**

**\$pager:** Pager object returned by a getWeblogEntriesPager() method

#### **Synopsis:**

Display the next/prev links of the specified \$pager object.

#### **Generated HTML and CSS classes used**

Assuming you the page has prev and next links, the HTML will look something like the below. As you can see, no CSS classes are defined.

```
«
\leq a href="..."> ...prev... \leq/a> |
\alpha href="..."> ...home...\langle a \rangle |
 <a href="..."> ...next... </a> 
»
```
#### **#showEntryTags(\$entry)**

#### **Arguments:**

**\$entry:** WeblogEntry object

**Synopsis:**

Display tags associated with one weblog entry as list of links to tag specific views of weblog.

#### **Generated HTML and CSS classes used**

No CSS classes are used, only a series of links like so:

 <a href="..." rel="tag"> ...tag name... </a> <a href="..." rel="tag"> ...tag name... </a>

### *7.2 Comment macros*

#### **#showWeblogEntryComments(\$entry)**

#### **Arguments:**

**\$entry:** WeblogEntry object

#### **Synopsis:**

Display the comments associated with the specified entry, not including those entries that are not approved for posting or that are marked as spam.

#### **Generated HTML and CSS classes used**

Here's the skeleton with CSS classes highlighted:

```
 <div class="comments" id="comments">
     <div class="comments-head"> <!-- Comments title --> </div>
     <div class="comment even" id="">
         <!-- even like above or odd as below -->
     <div class="comment odd" id="">
         ...comment content...
         <p class="comment-details"> 
             ...comment details...
             <a href="link to comment" class="entrypermalink" >#</a>
        </p>
     </div>
 </div>
```
#### **#showWeblogEntryCommentForm(\$entry)**

#### **Arguments:**

**\$entry:** WeblogEntry object

**Synopsis**:

Display a comment form for adding a comment to the specified entry.

#### **Generated HTML and CSS classes used**

If comments are no longer allowed for the weblog entry in question, then only a status message is generated:

<span class="status"> ...comments closed message... </span>

Otherwise we display the comment form. Here's the skeleton with CSS classes highlighted:

```
 <div class="comments-form">
 <div class="comments-head"> ...comment form title... </div>
 <span class="error"> ...error message... </span>
 <span class="status"> ...status message... </span>
 <form method="post" name="commentForm" ...> 
    <sub>u1</sub></sub>
        \leli>
              <label class="desc"> ...text field... </label>
              <input type="text" name="name" class="text large" ... />
         </li>
        <1i> <input type="checkbox" class="checkbox" .../>
              <label class="choice"> ...checkbox field... </label>
        \langle/li>
```

```
\langleli>
              <label class="desc"> ... </label>
              <textarea name="content" class="textarea large" cols="" rows="">
                  <!-- Comment content -->
              </textarea>
          </li>
          <li class="info">
              <span class="comments-syntax-indicator">
                   <span class="disabled"> Disabled </span>
                   <!-- disabled as above or enabled as below -->
                   <span class="enabled"> Enabled </span>
              </span>
         \langle/li\rangle <li class="info">
             <div id="commentAuthenticator"></div>
          </li>
         \langleli\rangle <input type="button" class="button" ... /> <!-- preview button -->
             <input type="submit" class="button" ... /> <!-- preview button -->
          </li>
    \langle/ul\rangle </form>
```
### *7.3 List macros*

#### **#showWeblogEntryLinksList(\$entries)**

#### **Arguments:**

**\$entries:** List of WeblogEntry objects to be displayed in a list inks

**Synopsis:**

Display a simple list of entries, with a title and link for each.

#### **Generated HTML and CSS classes used**

We use a simple HTML list with a the CSS classes highlighted below:

```
 <ul class="rEntriesList">
     <li class="recentposts"><a href="..."> ...title... </a></li>
\langle/ul>
```
#### **#showBookmarkLinksList(\$folderObj \$expanding \$subfolders)**

#### **Arguments:**

**\$folderObj:** Folder object from which bookmarks are to be shown **\$expanding:** Set to true to show a JavaScript-expandable tree of folders and bookmarks **\$subfolders:** Set to true to recusively show Folder object contents

#### **Synopsis:**

Displays all bookmarks in a specified bookmark folder object. If \$expanding and \$subfolders are set to true, then display the bookmarks as an expandable tree view.

#### **Generated HTML and CSS classes used**

We generate a simple nested list with different CSS classes for the *ull* list and *<1i* list item elements. The bookmark CSS class is prepended with the priority number of the bookmark.

<ul class="**rFolder**">

```
 <li class="rFolderItem"> 
         <a href="..." class="rBookmark10" />...bookmark name... </a> 
      </li>
      <li class="rFolderItem"> 
         <a href="..." class="rBookmark5" />...bookmark name... </a> 
      </li>
      <li class="rFolderItem"> ...sub-folder name... </li>
      <ul class="rFolder">
           <li class="rFolderItem"> ... </li>
      </ul>
\langle/ul\rangle
```
Expanding folders are a little more complex. Roller uses a combination of hidden  $\langle \text{div} \rangle$  elements and JavaScript to create a simple expandable tree like so:

```
 <ul class="rFolder">
      <li class="rFolderItem"> 
          <a href="..." class="rBookmark10" />...bookmark name... </a> 
      </li>
      <div class="rFolder">
           <li class="rFolderItem"><a href="...">
               \epsilonspan id="..."> + \epsilon/span>\epsilon/a> ...sub-folder name...\epsilon/li>
                <ul id="..." class="rFolder">
                     <a href="..." class="rBookmark6" />...bookmark name... </a>
               \langle/ul>
          \langleli\rangle </div>
 </ul>
```
#### **#showWeblogCategoryLinksList(\$categoryObj \$expanding \$subcats)**

#### **Arguments:**

**\$categoryObj:** Category object containing category objects to be displayed **\$expanding:** Set to true to show a JavaScript-expandable tree of folders and bookmarks **\$subcats:** Set to true to recusively show sub-Category object contents

#### **Synopsis:**

Displays all categories under a specified category object. If \$expanding and \$subcats are set to true, then display the categories as an expandable tree view.

#### **Generated HTML and CSS classes used**

```
 <ul class="rCategory">
    <li> ...unselected category name... </li>
    <li class="selected"> ...selected category name... </li>
\langle/ul>
```
#### Or for expanding folders

```
 <ul class="rCategory">
     <div class="rCategory">
          <li><a href="...">
             \alpha href="..."> <span id="..."> + </span></a>
              <a href="..."> ...category name... </a>
          </li>
          <ul id="..." class="rCategory">
              <li class="selected">categoryObject.name</li>
             <!--</math> or <math>--></math>
```

```
 <li><a href="..."> ...category name...</a></li>
          \langle/ul>
      </div>
\langle/ul>
```
# *7.4 Menu macros*

#### **#showPageMenu(\$weblog)**

#### **Arguments:**

**\$weblog:** Show page menu for this weblog

#### **Synopsis:**

Display a page navigation menu that lists all pages in the weblog.

#### **Generated HTML and CSS classes used**

The page menu is displayed as a simple HTML list with separate CSS styles for list and list-tems.

```
 <ul class="rNavigationBar">
      <li class="rNavItem">
          \leq a href="..."> ...name... \leq/a>
     \langle/li\rangle\langle/ul>
```
#### **#showAuthorMenu(\$vertical)**

#### **Arguments:**

**\$vertical:** True to display vertical menu, false to display horizontal

#### **Synopsis:**

Display an authoring menu for the current weblog. If \$vertical is true, then display a menu suitable for use in a narrow sidebar.

#### **Generated HTML and CSS classes used**

For a vertical menu, we use a simple HTML list:

```
 <ul class="rMenu">
      \langleli>\langle a \rangle href="..."> ...menu item name... \langle a \rangle \langle |li>
\langle/ul>
```
For a horizontal menu, we simply emit a series of pipe-separated links:

 $\leq$ a href="..."> ...menu item name...  $\leq$ /a> | <a href="..."> ...menu item name... </a> &nbsp;|&nbsp;  $\leq a$  href="..."> ...menu item name...  $\leq/a$ >

### *7.5 Search macros*

**#showWeblogSearchForm(\$weblog \$withCats)**

#### **Arguments:**

**\$weblog:** show search form for this Weblog object **\$withCats:** set to true to display a category combo-box

Show a search form for searching the weblog and, if \$withCats is true show a category chooser.

#### **Generated HTML and CSS classes used**

```
 <form id="searchForm" style="margin: 0; padding: 0" ...>
     ...form markup...
 </form>
```
#### **#showWeblogSearchAgainForm(\$weblog)**

#### **Arguments:**

**\$weblog:** show search-again form for this Weblog object

#### **Synopsis:**

Show search again form, suitable for display at the start of a page of search results.

#### **Generated HTML and CSS classes used**

```
 <div id="searchAgain">
     <form>
     ...form markup...
     </form>
\langlediv>
```
#### **#showNextPrevSearchControl(\$pager)**

#### **Arguments:**

**\$pager:** Pager returned by getWeblogEntriesPager() in the context of a search page

#### **Synopsis:**

Show special pager designed for paging through search results.

#### **Generated HTML and CSS classes used**

```
 <h3> ...search summary... </h3>
«
 <a href="..."> ...prev... </a> | 
\leq a href="..."> ...home... \leq/a> |
 <a href="..."> ...next... </a> 
»
```
### *7.6 Misc. macros*

#### **#showWeblogEntryCalendar(\$weblog \$category)**

#### **Arguments:**

**\$weblog:** Weblog object **\$category:** Category restriction (or 'nil' for no restriction)

#### **Synopsis:**

Show weblog entry calendar, optionally restricted by category name ("nil" for no category)

#### **Generated HTML and CSS classes used**

A weblog entry calendar is displayed as a table with different CSS classes for  $\langle \text{td} \rangle$ ,  $\langle \text{dt} \rangle$ ,  $\langle \text{div} \rangle$  and links elements within, as illustrated below.

```
 <table class="hCalendarTable" ...>
```

```
<tr> <td colspan="7" class="hCalendarMonthYearRow">
<a href="..." class="hCalendarNavBar">« ...prev month...</a> |
                <a href="..." class="hCalendarNavBar">&raquo; ...next month...</a>
             </td>
        \langletr>
        <tr>
             <th class="hCalendarDayNameRow" align="center">Sun</th>
             ...days of week...
             <th class="hCalendarDayNameRow" align="center">Sat</th>
        \langletr>
         <tr>
            <td class="hCalendarDayNotInMonth">&nbsp;</td>
             ...days of week...
             <td class="hCalendarDay">
                <div class="hCalendarDayTitle">1</div>
            \langle t d \rangle <td class="hCalendarDayLinked">
                 <div class="hCalendarDayTitle">
                     <a href="...">2</a>
                 </div>
            \lt/td\langletr>
         <tr class="hCalendarNextPrev">
             <td colspan="7" align="center">
                 <a href="..." class="hCalendarNavBar">Today</a>
            \lt/\text{td}\langletr>
    </table>
```
#### **#includeTemplate(\$weblog \$pageName)**

#### **Arguments:**

**\$weblog:** Weblog object from which page is to be included **\$pageName:** Name of page to be included

#### **Synopsis:**

Parse and include a page template into current page.

#### **#showAutodiscoveryLinks(\$weblog)**

#### **Arguments:**

**\$weblog:** Weblog object

#### **Synopsis:**

Show the RSS, Atom and RSD auto-discovery links suitable for use within an HTML <head> element.

#### **Generated HTML and CSS classes used**

No style-able markup is produced.

#### **#showTrackbackAutodiscovery(\$entry)**

#### **Arguments:**

#### **\$entry:** WeblogEntry object

#### **Synopsis:**

Show trackback autodiscovery code for a specified weblog entry, suitable for use within a day template.

#### **Generated HTML and CSS classes used**

No style-able markup is produced.

#### **#showAtomFeedsList(\$weblog)**

#### **Arguments:**

**\$weblog:** Weblog object

#### **Synopsis:**

Displays a list of links to a weblog's Atom newsfeeds. One for entries and one for entries in each category that is defined in your weblog.

#### **Generated HTML and CSS classes used**

The feed list is displayed as a simple HTML list with separate styles for list and list-items.

```
 <ul class="rFeeds">
    \langleli> \langlea href="..."> ...feed name...\langlea> \langleli>
\langle/ul>
```
#### **#showRSSFeedsList(\$weblog)**

**\$weblog:** Weblog object

#### **Synopsis:**

Displays a list of links to a weblog's RSS newsfeeds. One for entries and one for entries in each category that is defined in your weblog.

#### **Generated HTML and CSS classes used**

The feed list is displayed as a simple HTML list with separate styles for list and list-items.

```
 <ul class="rFeeds">
     <li><a href="..."> ...feed name... </a></li>
\langle/ul>
```
#### **#showReferrersList(\$refs \$max \$maxWidth)**

#### **Arguments:**

**\$refs:** List of Referrer objects to be displayed **\$max:** Maximum number of objects to be displayed **\$maxWidth:** Max character width of text displayed

#### **Synopsis:**

Display a list of today's referrers as a simple HTML list. Note that many sites turn off referrers due to spam problems and on such sites, this macro will display nothing.

#### **Generated HTML and CSS classes used**

The referrer list is displayed as a simple HTML list with separate styles for list and list-items.

```
 <ul class="rReferersList">
 <li class="rReferersListItem"> 
 <a href="..."> ...referrer link... </a> 
        \langle/li>\langle \text{ul} \rangle
```
And that's it for the Roller macros. Before we move on to additional models, let's cover something you might want to do, but that doesn't yet have a macro – creating a tag cloud.

# *7.7 Displaying a Tag Cloud*

We don't yet include a Tag Cloud macro in Roller because it's so easy to create one yourself. Here's what you do to display a tag cloud for your weblog. First, if you have not already done so, customize your theme. Next, you've got to get the tags you want to display from your weblog object. For example, to get your most 100 most often used tags for all time you'd do this:

```
 #set($mytags = $model.weblog.getPopularTags(-1, 30))
```
Or if you want to only get tags used in the last 90 days you'd do this:

```
 #set($mytags = $model.weblog.getPopularTags(90, 30))
```
Once you've got your tags, you can display them with a foreach loop. For example, here's a loop that displays each tag as a link to your weblog that displays only entries in that tag. It also gives each tag a CSS class that indicates the intensity of the tag, which indicates on a scale of zero to five how often-used the tag is.

```
 #foreach ($tag in $mytags)
     <a class="tag s${tag.intensity}" href="$url.tag($tag.name)" title="$tag.count">
         $tag.name
     </a>
 #end
```
Include that #set statement and loop in your weblog template and you'll see a tag cloud, but it all the tags will be displayed in the same size and font. If you'd like to vary the size of the tags based on how often they are used, then you'll need to add some CSS. Edit your CSS template and add this to size often used tags larger than those less often used:

 .s1 {font-size:60%;} .s2 {font-size:80%;} .s3 {font-size:100%;} .s4 {font-size:120%;} .s5 {font-size:140%;}

# *8 Additional models*

There are some additional models that can be made available to Roller weblogs by a site administrator. These are the **\$site** for accessing site-wide data,and the **\$planet** model for accessing Planet Roller data. Let's start with the \$site model.

# *8.1 \$site*

The **\$site** model provides access to site-wide data: aggregations of webog entries from all weblogs, comments from all weblogs, lists of users, lists of weblogs, etc. -- in short, everything you need to build an interesting community front page for Roller.

# **8.1.1 \$site Objects**

#### **Site object**

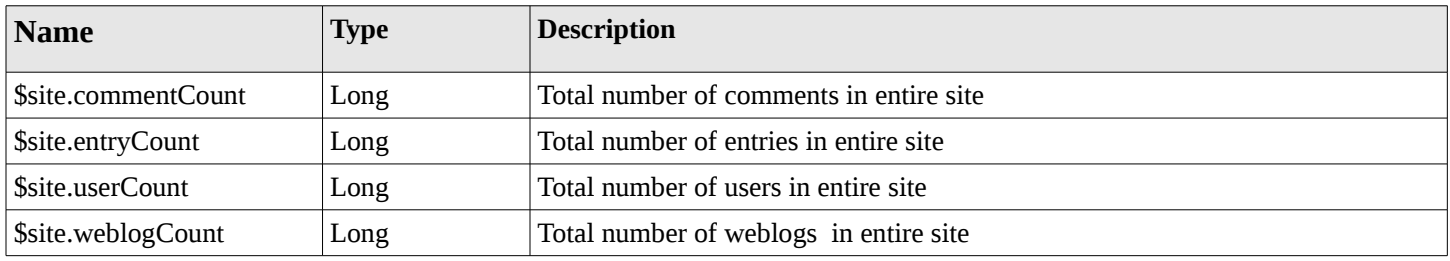

For some SiteModel methods (e.g. hot-blogs, most commented, etc.) return a special type of object use to expressing a count with a short name, a long name and an internationalized type:

#### **StatCount object**

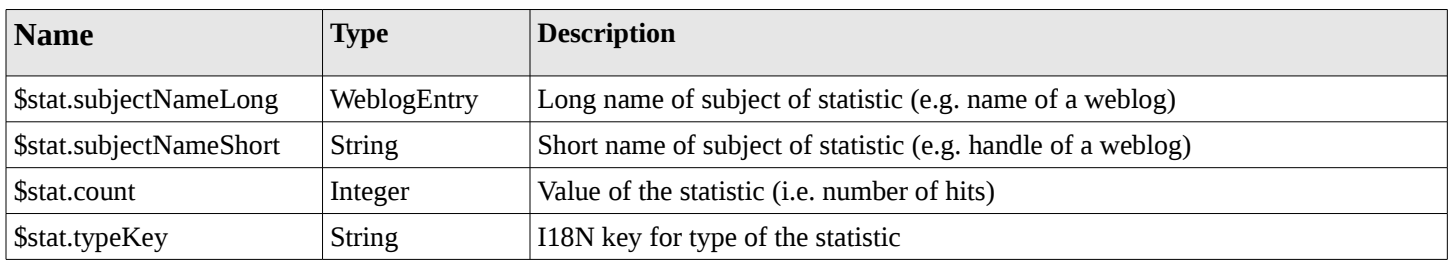

### **8.1.2 \$site Methods**

- **Pager getWeblogEntriesPager(int sinceDays, int max)** Get pager that returns WeblogEntry objects. Will only return entries created in last sinceDays number of days and never more than max items.
- **Pager getWeblogEntriesPager(Weblog weblog, int sinceDays, int max)** Get pager that returns WeblogEntry objects from one specific weblog. Will only return entries created in last sinceDays number of days and never more than max items.
- **Pager getWeblogEntriesPager(Weblog weblog, User user, int sinceDays, int max)** Get pager that returns WeblogEntry objects from one specific weblog and user. Will only return entries created in last sinceDays number of days and never more than max items.
- **Pager getWeblogEntriesPager(Weblog weblog, User user, String category, int sinceDays, int max)** Get pager that returns WeblogEntry objects from one specific weblog and category. Will only return entries created in last sinceDays number of days and never more than max items.
- **Pager getCommentsPager(int sinceDays, int max)** Get pager that returns Comment objects. Will only return comments created in last sinceDays number of days and never more than max items.
- **Pager getUsersByLetterPager(String letter, int sinceDays, int max)** Get pager that returns User objects. Will only return users whose names start with letter, created in last sinceDays number of days and never more than max items.
- **Pager getWeblogsByLetterPager(String letter, int sinceDays, int max)** Get pager that returns Weblog objects. Will only return weblogs whose names start with letter, created in last sinceDays number of days and never more than max items.
- **Map getUserNameLetterMap()** Get map of User objects keyed by first letter.
- **Map getWeblogHandleLetterMap()** Get map of Weblog objects keyed by first letter.
- **List getUsersWeblogs(String userName)** Get list of all Weblog objects associated with a specified user.
- **List getWeblogsUsers(String handle)** Get list of all User objects associated with a specified weblog.
- **Weblog getWeblog(String handle)** Get Weblog object by handle.
- **List getNewWeblogs(int sinceDays, int max)** Get newest Weblog objects, i.e. only those created in last sinceDays number of days.
- **List getNewUsers(int sinceDays, int max)** Get newest User objects, i.e. only those created in last sinceDays number of days.
- **List getHotWeblogs(int sinceDays, int max)** Get recent hot Weblogs in the form of StatCount objects, but only those updated in last sinceDays number of days.
- **List getMostCommentedWeblogs(int sinceDays, int max)** Get most commented weblogs in the form of StatCount objects, but only those updated in last sinceDays number of days.
- **List getMostCommentedWeblogEntries(List cats, int sinceDays, int max)** Get most commented WeblogEntries in the form of StatCount objects, but only those updated in last sinceDays number of days.

# *8.2 \$planet*

The **\$planet** model makes Planet Roller data available to weblog pages. It allows you to display the main aggregation (i.e. the one named "external"), any custom group aggregation, a feed and ranked subscriptions.

# **8.2.1 Configuring the planet model**

The PlanetModel is not enabled by default in Roller, so before you can use it in your weblogs you'll need to enable it. To do that, you need to define some properties in your Roller configuration and specifically, in your roller-custom.properties override file, which is explained in STEP 8 and Appendix B of the Roller Installation Guide.

If you want to make the Planet model available in weblog pages then add the Planet model to the list of models specified by the rendering.pageModels property by overriding the property in your rollercustom.properties file like so:

```
 rendering.pageModels=\
 org.apache.roller.ui.rendering.model.PageModel,\
 org.apache.roller.ui.rendering.model.ConfigModel,\
 org.apache.roller.ui.rendering.model.UtilitiesModel,\
 org.apache.roller.ui.rendering.model.URLModel,\
 org.apache.roller.ui.rendering.model.MessageModel,\
 org.apache.roller.ui.rendering.model.CalendarModel,\
org.apache.roller.ui.rendering.model.MenuModel, \
 org.apache.roller.ui.rendering.model.PlanetModel
```
That's just a copy of the property setting from the default Roller properties file, plus the Planet model (shown in bold). Actually, depending on where want to use the Planet Model in Roller, you'll need to add the Planet model to a couple of different properties.

To make Planet model available in all blogs, you'll want to add it to these model list properties:

- rendering.pageModels: to make it available in blog pages.
- rendering.previewModels: to make it available when entries are previewed in the blog editor

To make Planet model available in the front page blog only:

● rendering.siteModels: to make the model available in site-wide blogs

Now let's discuss the objects available from the Planet model.

### **8.2.2 \$planet Objects**

The \$planet model returns two types of objects that we haven't seen before: the PlanetSubscription object, which represents a feed subscription, and PlanetEntry, which represents one entry from a feed.

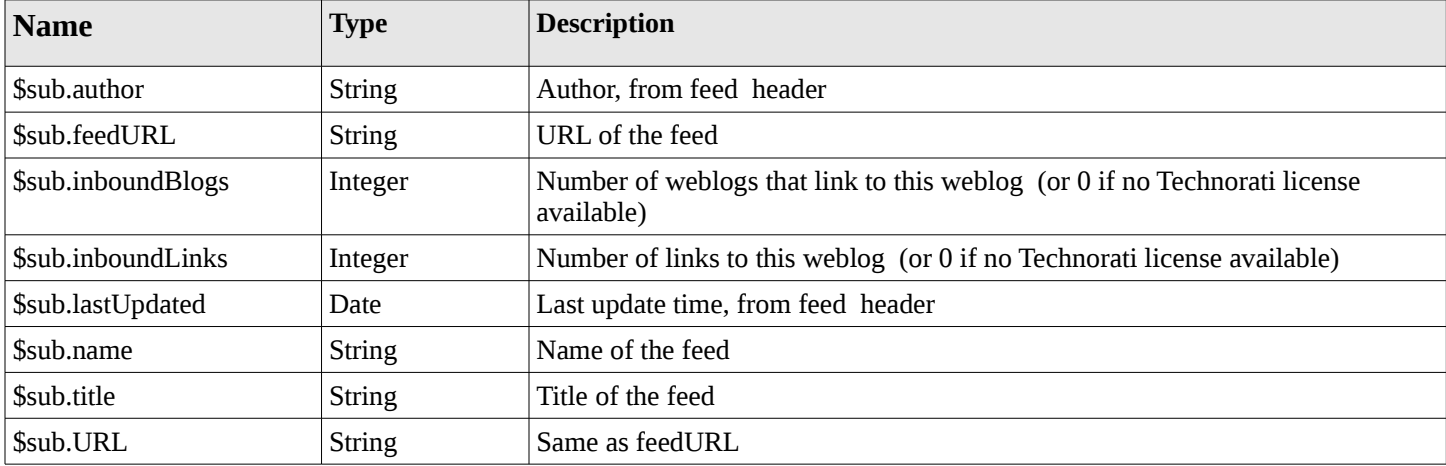

#### **PlanetSubscription object**

#### **PlanetEntry object**

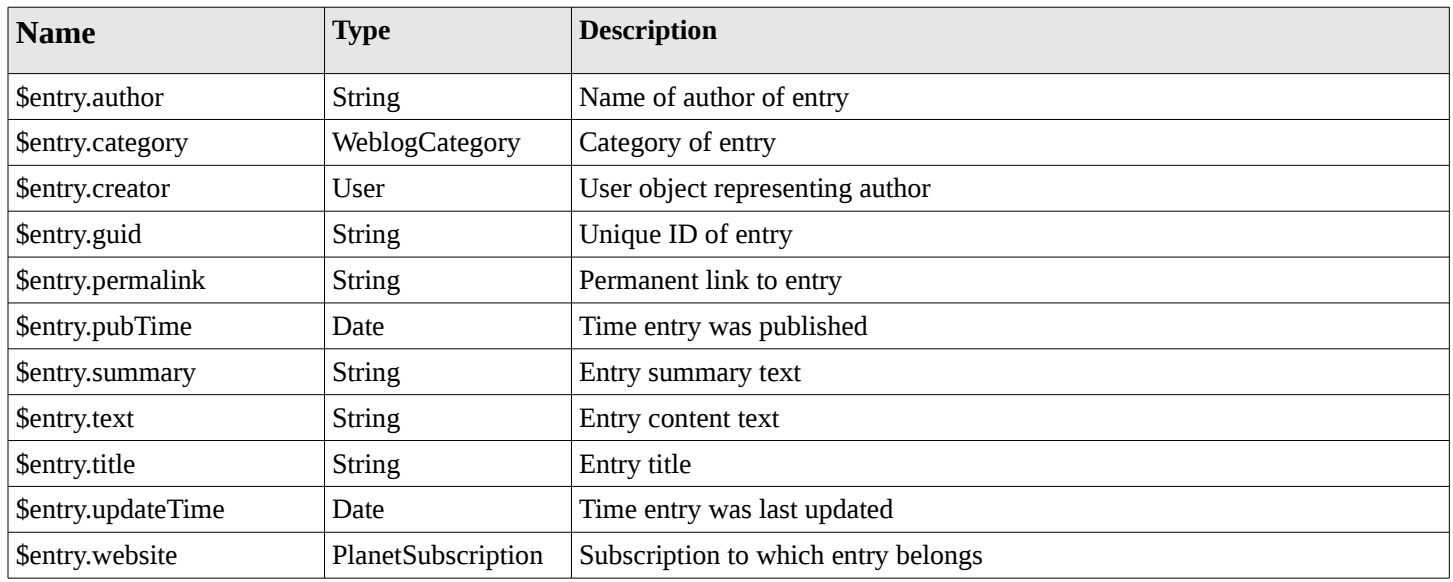

### **8.2.3 \$planet Methods**

- **Pager getAggregationPager(int sinceDays, int max)** Get pager that returns PlanetEntry objects from the main aggregation. Will only return entries created in last sinceDays number of days and never more than max items.
- **Pager getAggregationPager(String groupHandle, int sinceDays, int max)** Get pager that returns PlanetEntry objects from the specified group aggregation. Will only return entries created in last sinceDays number of days and never more than max items.
- **Pager getFeedPager(String feedURL, int max)** Get pager that returns PlanetEntry objects from the specified feed, up to max items.
- **List getRankedSubscriptions(int sinceDays, int max)** Get all PlanetSubscription objects ordered by Technorati ranking. Will only return subscriptions updated in last sinceDays number of days and never more than max items.
- **List getRankedSubscriptions(String groupHandle, int sinceDays, int length)** Get PlanetSubscription objects in the specified group ordered by Technorati ranking. Will only return subscriptions updated in last sinceDays number of days and never more than max items.